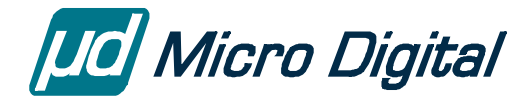

# smxWiFi™ User's Guide

802.11 MAC

Version 1.50 October 5, 2020 by Yingbo Hu

# **Table of Contents**

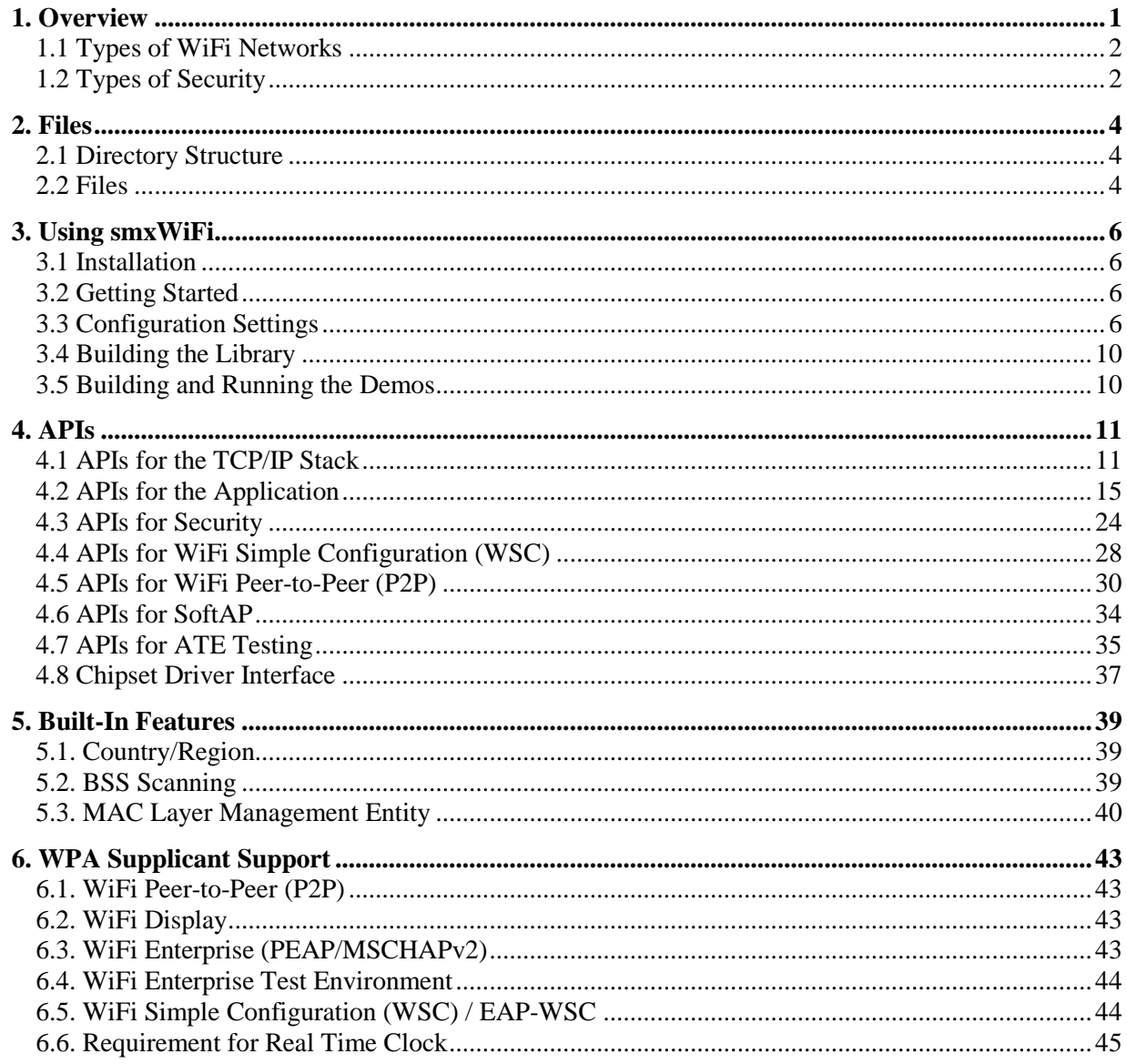

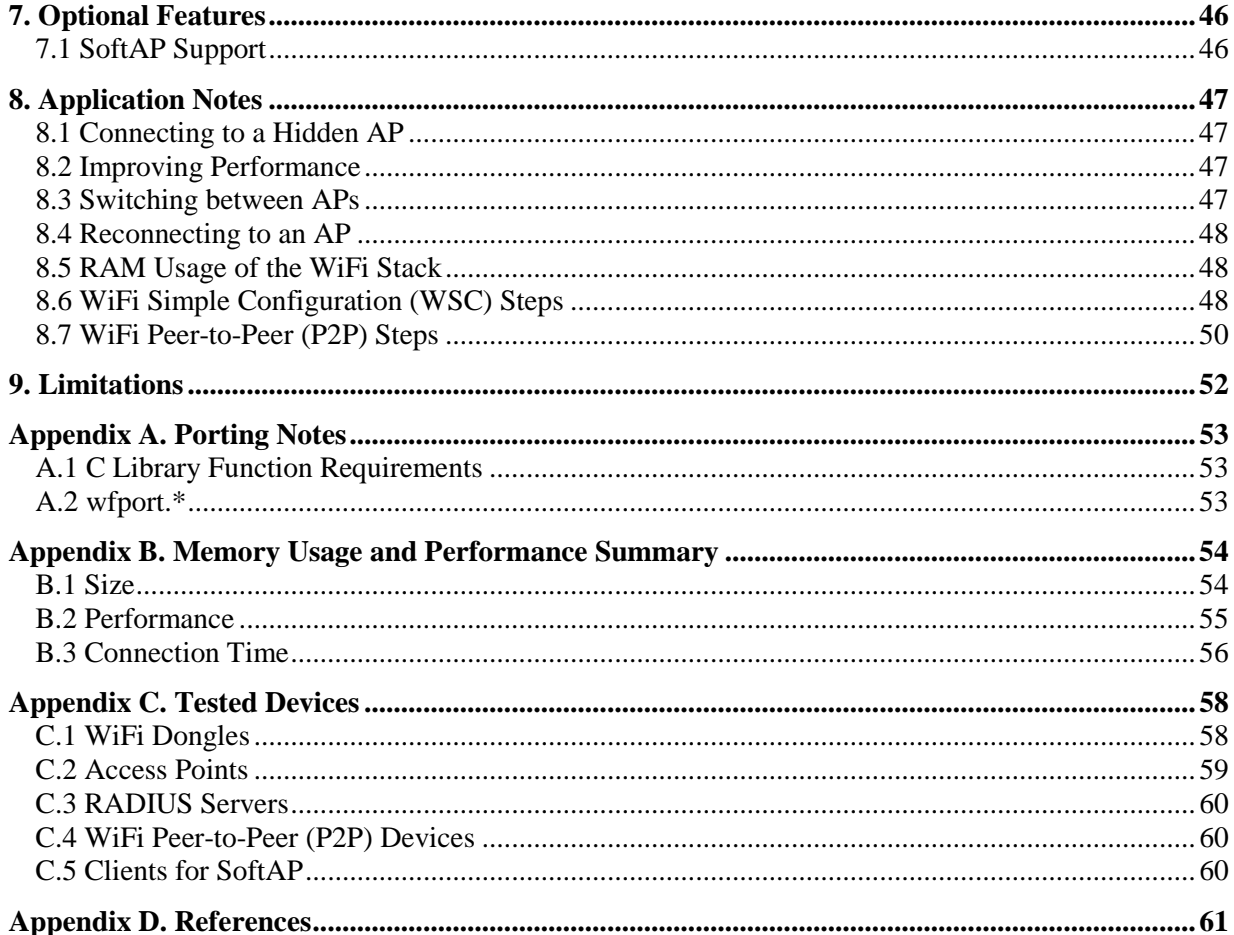

© Copyright 2008-2020

Micro Digital Associates, Inc. 2900 Bristol Street, #G204 Costa Mesa, CA 92626  $(714)$  437-7333 support@smxrtos.com www.smxrtos.com

All rights reserved.

smxWiFi is a Trademark of Micro Digital Inc. smx is a Registered Trademark of Micro Digital Inc.

# <span id="page-2-0"></span>**1. Overview**

smxWiFi is an 802.11 MAC stack for embedded systems. It supports 802.11a/b/g/i/n/ac. It enables the embedded system to add wireless communication capability. You also need a multitasking OS such as SMX®, and a WiFi chipset driver, such as Ralink RT2573, RT2860, RT2870, RT3070, RT3572, RT5370, RT5572, MT7601, and MT7612. You may also need a USB stack such as smxUSBH, and a TCP/IP stack, such as smxNS. The following diagram summarizes the relationships among these components.

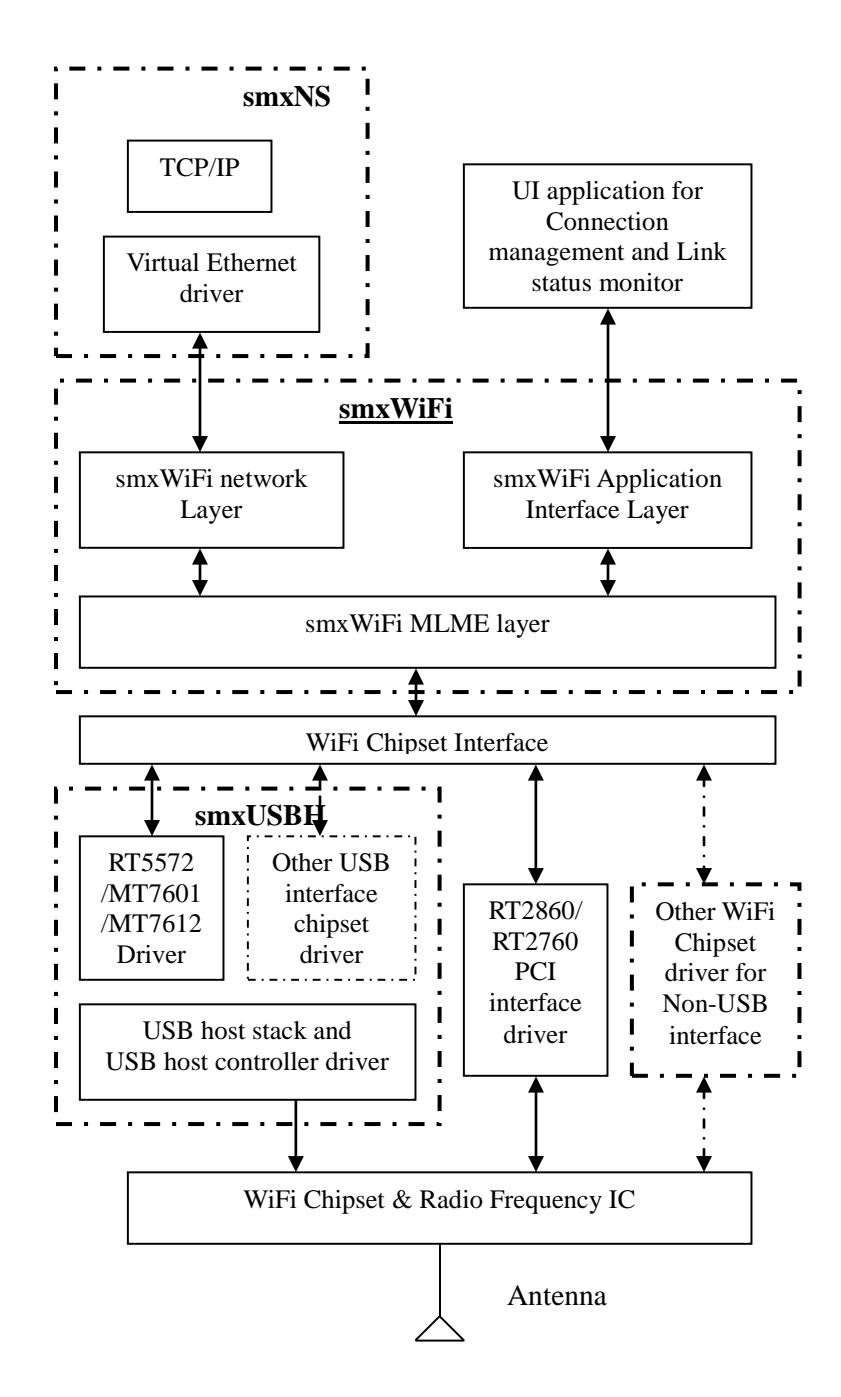

To learn how protocols supported by smxWiFi correspond to the certification programs of Wi-Fi Alliance, such as **Wi-Fi Direct**TM, **Wi-Fi Protected Setup**TM, **Wi-Fi Protected Access**®, **WPA**TM, and **WPA2**TM, see [www.smxrtos.com/wificert.htm.](http://www.smxrtos.com/wificert.htm) Note that the names of functions, settings, and other identifiers from the code that are documented in this manual are suggestive of these terms.

## <span id="page-3-0"></span>**1.1 Types of WiFi Networks**

*BSS:* Basic Service Set. A group of stations that communicate with each other.

*Infrastructure BSS*: This type of network needs one or more Access Points.

*Independent BSS (Adhoc)*: Stations within the network communicate directly with each other. There is no Access Point. This mode is not commonly used any more. You can enable P2P or SoftAP features to implement peer to peer communication. These are extra cost options.

# <span id="page-3-1"></span>**1.2 Types of Security**

There are two components for security. One is the Authentication Type and the other is the Encryption Algorithm/Protocol.

### **Authentication Types include:**

*Open System*: There is no special authentication. WiFi stations can connect to each other, without any password or key.

*Shared Key (obsolete)*: An old Authentication type, only used with WEP. It is not secure so should not be used anymore.

*WPA*: WiFi Protected Access. This is a marketing standard put together by the Wi-Fi Alliance. It is based on 802.11i draft version. It may use TKIP as the pairwise/group key encryption so not recommend to use on AP and station.

*WPA-PSK*: WPA Personal. Based on 802.11i pre-shared key authentication. It may use TKIP as the pairwise/group key encryption so not recommend to use on AP and station.

*WPA-EAP*: WPA Enterprise. Uses the authenticated key mode that derives keys from the 802.1X standard. It may use TKIP as the pairwise/group key encryption so not recommend to use on AP and station.

*WPA2*: WPA version 2. It is the same as 802.11i. *WPA2-PSK*: Same as WPA-PSK but for WPA version 2 (802.11i) *WPA2-EAP*: Same as WPA-EAP but for WPA version 2 (802.11i)

*WPA3-SAE*: WPA3-Personal, Latest security protocol based on Simultaneous Authentication of Equals (introduced by 802.11s), SAE is a variant of the Dragonfly Key Exchange defined in RFC 7664. smxWiFi support for WPA3 is under development. *WPA3-EAP*: Similar to WPA3 but use EAP and optional 192 bit key.

#### **Encryption Protocols include:**

*WEP (obsolete)*: Wired Equivalent Privacy. It is the first WiFi encryption algorithm, based on RC4. There are two key lengths, 64-bit and 128-bit. It is not secure so should not be used anymore.

*TKIP*: Temporal Key Integrity Protocol. This encryption protocol is also based on RC4 but with some improvements, such as add message integrity check (MIC). It is not secure so should not be used anymore.

*AES*: Advanced Encryption Standard, also called Counter Mode with CBC-MAC Protocol (CCMP).

When discussing WiFi security, these two components are combined. For example:

WEP64 means shared key authentication and WEP 64-bit encryption. WEP128 means shared key authentication and WEP 128-bit encryption. WPA-PSK/AES means WPA-PSK authentication and AES encryption protocol.

# <span id="page-5-0"></span>**2. Files**

Like other SMX<sup>®</sup> RTOS products, all source code for smxWiFi is stored in its own directory, named XWIFI, under the main SMX directory. Below is a summary of the directory structure.

# <span id="page-5-1"></span>**2.1 Directory Structure**

SMX

APP

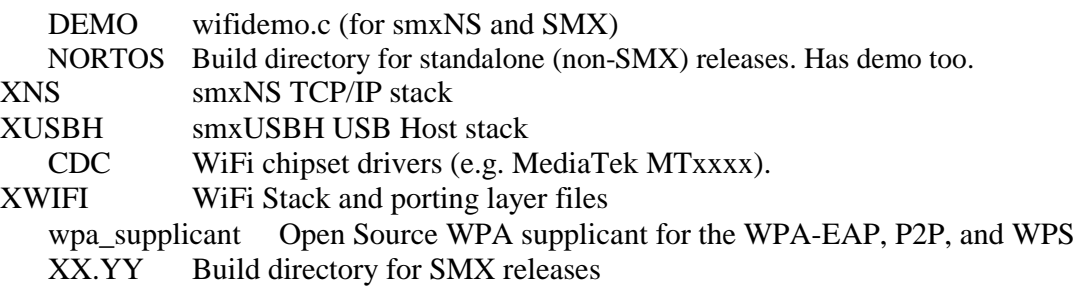

## <span id="page-5-2"></span>**2.2 Files**

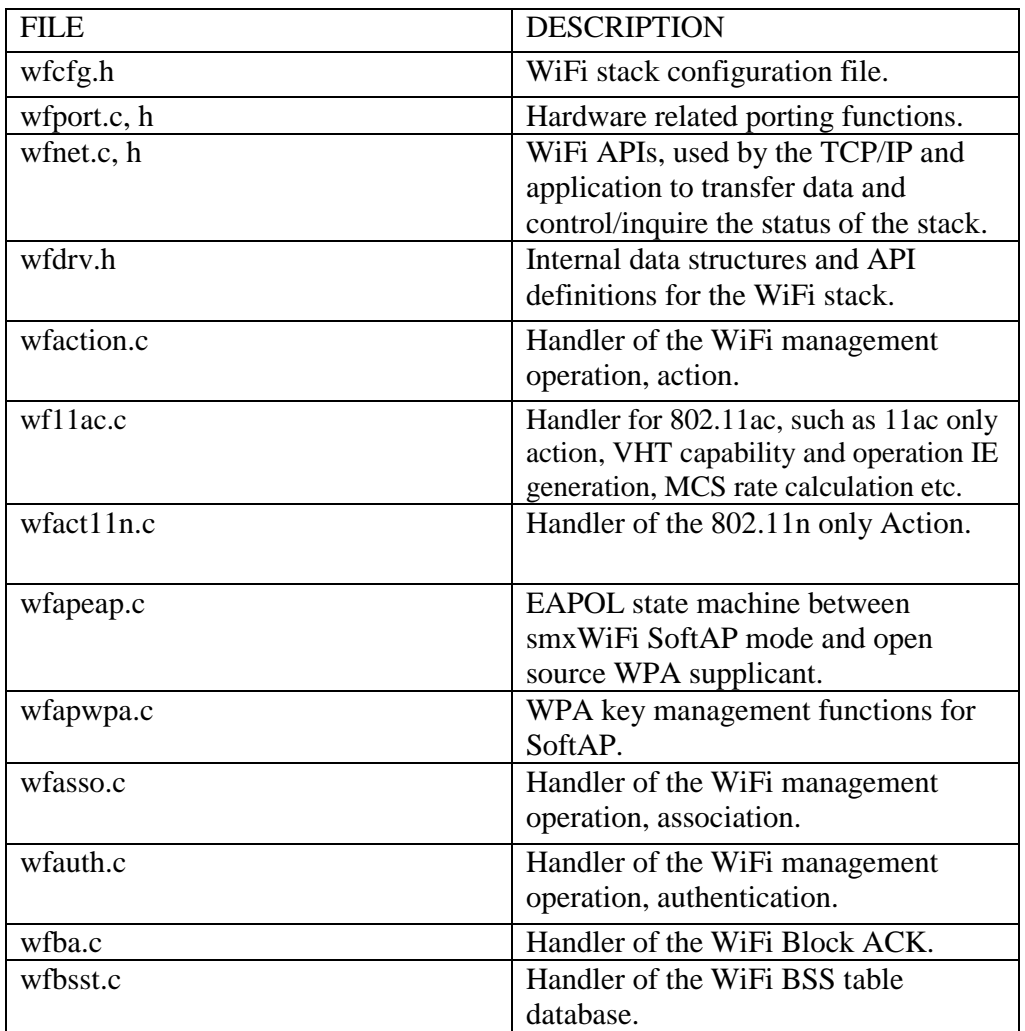

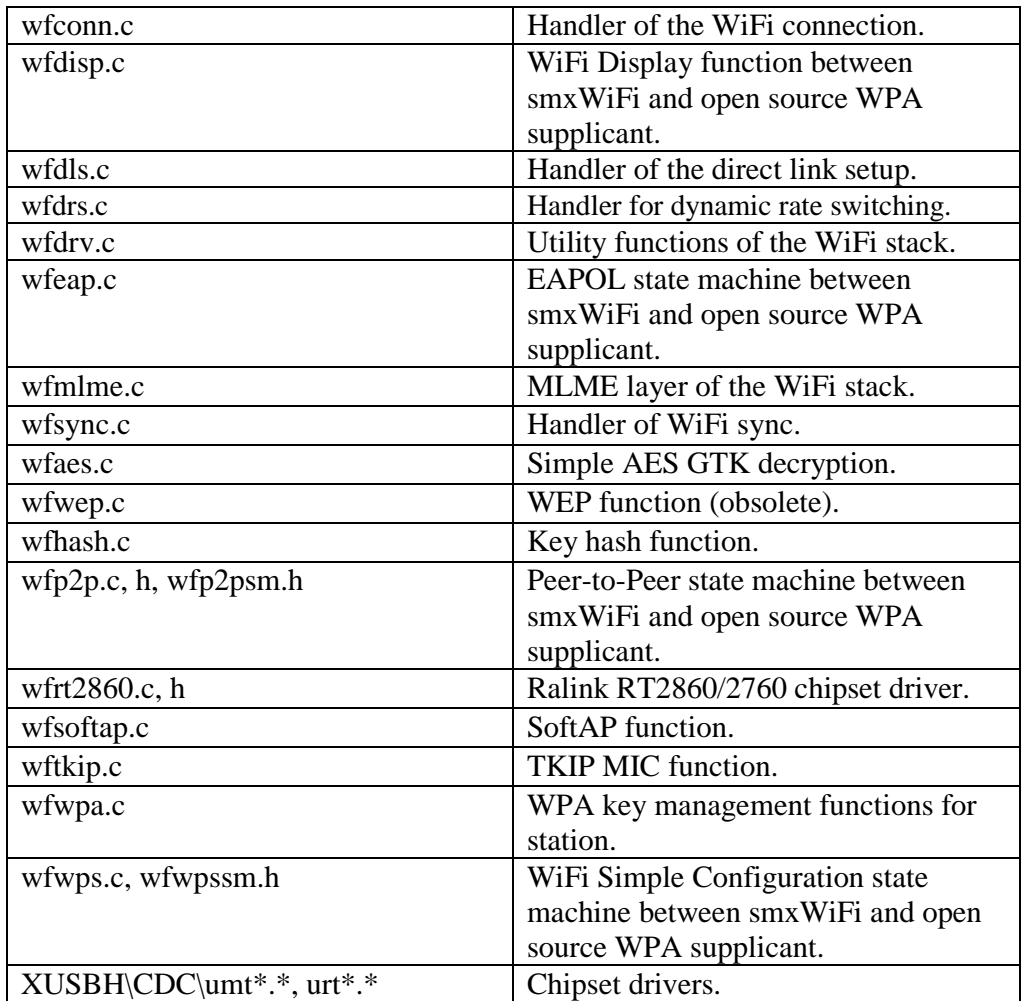

# <span id="page-7-0"></span>**3. Using smxWiFi**

### <span id="page-7-1"></span>**3.1 Installation**

<span id="page-7-2"></span>smxWiFi is installed by copying files from the distribution media.

### **3.2 Getting Started**

smxWiFi is configurable to smxNS, smxUSBH, and the processors and compilers it supports. If you are using smxWiFi with another TCP/IP stack, WiFi chipset driver, processor, or compiler, see [Appendix A.](#page-54-0)  [Porting Notes,](#page-54-0) and implement the porting layer for your environment first, before using smxWiFi.

### <span id="page-7-3"></span>**3.3 Configuration Settings**

If you change any settings, you should do a clean rebuild of the smxWiFi library and the WiFi chipset driver (which is typically in the smxUSBH library).

### **3.3.1 wfcfg.h**

wfcfg.h contains 802.11 MAC configuration constants that allow you select features and working mode.

#### **SWF\_DRV\_RT250X\_USB**

Set to "1" to use Ralink RT250x or RT2573 USB WiFi Chipset driver.

#### **SWF\_DRV\_RT2870\_USB**

Set to "1" to use Ralink RT2870 USB WiFi Chipset driver. This is a 2x2 802.11n 2.4GHz band only dongle driver.

#### **SWF\_DRV\_RT3070\_USB**

Set to "1" to use Ralink RT3070 USB WiFi Chipset driver. This is a 1x1 802.11n 2.4GHz band only dongle driver.

#### **SWF\_DRV\_RT3572\_USB**

Set to "1" to use Ralink RT3572 USB WiFi Chipset driver. This is a 2x2 802.11n dual band 2.4GHz and 5GHz dongle driver.

#### **SWF\_DRV\_RT5370\_USB**

Set to "1" to use Ralink RT5370 USB WiFi Chipset driver. This is a 1x1 802.11n 2.4GHz band only dongle driver.

#### **SWF\_DRV\_RT5572\_USB**

Set to "1" to use Ralink RT5572 USB WiFi Chipset driver. This is a 2x2 802.11n dual band 2.4GHz and 5GHz dongle driver.

#### **SWF\_DRV\_MT7601\_USB**

Set to "1" to use MediaTek MT7601 USB WiFi Chipset driver. This is a 1x1 802.11n 2.4GHz band only dongle driver.

#### **SWF\_DRV\_MT7612\_USB**

Set to "1" to use MediaTek MT7612 USB WiFi Chipset driver. This is a 2x2 802.11ac dual band 2.4GHz and 5GHz dongle driver.

#### **SWF\_DRV\_RT2860\_PCI**

Set to "1" to use Ralink RT2860 PCI WiFi Chipset driver. This is a 2x2 802.11n dual band card.

### **Note: As of v1.12, you may enable multiple chipset drivers (those you purchased), and smxWiFi will use the proper driver for the WiFi dongle that is plugged in. smxWiFi currently only supports one interface at a time.**

#### **SWF\_ENABLE\_11N**

Set to "1" to enable 802.11n support such as the HT (High Throughput) PHY and BA (Block ACK). This should always be enabled.

#### **SWF\_ENABLE\_11AC**

Set to "1" to enable 802.11ac support such as the VHT (Very High Throughput) PHY. You can disable this feature even if your chipset driver supports 802.11ac; the chipset will then work for 11n mode only. **SWF\_ENABLE\_11N** must also be enabled

#### **SWF\_ENABLE\_ADHOC\_11N**

Set to "1" to enable 11n HT support for adhoc network.

#### **SWF\_ENABLE\_SECURITY\_WEP** (obsolete)

### **SWF\_ENABLE\_SECURITY\_WPA**

### **SWF\_ENABLE\_SECURITY\_EAP**

Set to "0" to disable the WEP, WPA-PSK, or WPA-EAP security features. Disabling security will improve the performance and reduce the code size and RAM requirement.

### **SWF\_ENABLE\_ENTERPRISE**

Set to "1" to enable WiFi Enterprise support. WiFi Enterprise is based on WPA-EAP security. The EAP method for the enterprise we currently support is PEAP/MACHAPv2.

#### **SWF\_ENABLE\_SOFTAP**

#### **SWF\_ENABLE\_SOFTAP\_11N**

Set to "1" to enable SoftAP and SoftAP 11n mode support.

#### **SWF\_MAX\_CLIENT\_NUM**

Maximum number of clients for SoftAP.

#### **SWF\_ENABLE\_DRS**

Set to "1" to enable software Dynamic Rate Switching. smxWiFi will adjust the transmit rate according to the RSSI value from the AP (signal strength) and Packet Error Ratio (signal quality). Dynamic rate switching is important for VHT at higher MCS values such as MCS8/9(QAM256). If transmit rate is not setup properly, there will be a lot of re-transmit, which will not only slow down the throughput of this station, but also use too much air time, which will also slow down the whole wireless throughput at that frequency.

Some chipsets may have a built-in DRS algorithm. You can disable this setting to reduce the overhead introduced by the smxWiFi algorithm. For the current chipset drivers smxWiFi supports, this needs to be always enabled. For details of this feature, see [5.3.2.1 Dynamic Rate Switching.](#page-41-1)

#### **SWF\_ENABLE\_P2P**

Set to "1" to enable WiFi Peer-to-Peer (P2P) support. (Devices with this feature that are certified by the Wi-Fi Alliance can claim support for Wi-Fi Direct<sup>NM</sup>.) Requires WiFi Simple Configuration, so SWF\_ENABLE\_WPS should also be set to 1 if you enable this feature. May also require SoftAP. If SoftAP is not enabled, P2P cannot work as Group Owner.

#### **SWF\_ENABLE\_DISPLAY**

Set to "1" to enable Wi-Fi Display support. (Devices with this feature that are certified by the Wi-Fi Alliance can claim support for Wi-Fi Miracast<sup>TM</sup>.) Requires Wi-Fi Peer-to-Peer, so SWF\_ENABLE\_P2P should also be set to 1 if you enable this feature.

Note: smxWiFi implements only a small part of what is needed for full WiFi Display capability; it adds only what is needed to supplement P2P. For full support, it is necessary to implement additional protocols for WiFi and TCP/IP, new capabilities in the WiFi chipset driver, video/audio encoder/decoder, and possibly more. As a result, this feature is quite incomplete and only partially tested.

#### **SWF\_ENABLE\_WPS**

Set to "1" to enable WiFi Simple Configuration support. (Devices with this feature that are certified by the Wi-Fi Alliance can claim support for Wi-Fi Protected Setup<sup>TM</sup>.) It is based on WPA-EAP security, using WSC method. To be the Registrar requires SoftAP.

### **SWF\_DEFAULT\_BSS\_TYPE\_INFRA**

Set to "1" to set the BSS type to Infrastructure, which means you need an Access Point. Otherwise, the BSS type will be Independent BSS (Peer-to-Peer connection or Adhoc). It can be changed by swf SetBssType(). Adhoc mode is not recommended anymore because it lacks sufficient security.

#### **SWF\_DEFAULT\_CHANNEL**

The default channel for this BSS if you are using Adhoc mode. It can be changed by swf\_SetAdhocChannel()

### **SWF\_DEBUG\_LEVEL**

The debug level of the WiFi stack.

Timeout settings. You don't need to change most of them for most processors, but if you are using a slow processor such as ARM7 at 48MHz, you may need to increase some of the timeout values to make sure smxWiFi will not lose important data. For example, if scan timeout is too short and a lot of APs are using that channel, swf\_BssScan() may not get all the BSS information because some APs' beacons may be lost. For detailed information, please contact Micro Digital.

**SWF\_ADHOC\_BEACON\_LOST\_TIME SWF\_INFRA\_BEACON\_LOST\_TIME SWF\_AUTH\_TIMEOUT SWF\_ASSOC\_TIMEOUT SWF\_DISASSOC\_TIMEOUT SWF\_DEAUTH\_TIMEOUT SWF\_JOIN\_TIMEOUT SWF\_MIN\_SCAN\_TIMEOUT SWF\_MAX\_SCAN\_TIMEOUT SWF\_FAST\_SCAN\_TIMEOUT SWF\_MONITOR\_INTERVAL**

#### **SWF\_CONNECT\_RETRY**

Number of times to retry for authentication and association

### **SWF\_MAX\_BSS\_TABLE\_LEN**

Possible BSS networking in your area. If you have more APs than this setting, swf\_BssScan() may not report all of them. Increasing it will increase the RAM usage. For detailed information, please contact Micro Digital.

### **SWF\_MAX\_EVENT\_QUEUE\_LEN**

Internal event queue size. You don't need to change these for most processors but if you are using a slow processor such as ARM7 at 48MHz, you may need to increase them to make sure smxWiFi will not lose important data. For detailed information, please contact Micro Digital.

#### **SWF\_MLME\_TASK\_STK\_SIZE**

MLME task stack size. If WPA-EAP is enabled, more stack is needed to run the whole EAP, WPS, or P2P state machine.

#### **SWF\_ENABLE\_TX\_BURST**

Set to "1" to enable transmit burst mode for high performance data transfer. Enabling this feature will require more RAM and system resources. (One more task will be created.)

#### **SWF\_ENABLE\_BSS\_2040\_COEXIST**

Set to "1" to enable BSS 20/40Mhz coexist feature support. Eanabling it may increase the system's overhead and may reduce performance. SWF\_ENABLE\_11N also must be enabled.

#### **SWF\_ENABLE\_DLS**

Set to "1" to enable Direct Link Setup feature support. Enabling it will require an additional 0.5KB of RAM.

### **SWF\_ENABLE\_ROAMING**

Set to "1" to enable client roaming. Not finished yet so don't enable it.

### **SWF\_DISABLE\_11N\_WEP\_TKIP**

Set to "1" to force disabling 802.11n if the AP is using WEP or TKIP encryption. WEP and TKIP are not recommended for 802.11n.

#### **SWF\_CACHE\_WPA\_KEY**

Set to "1" to cache the WPA key. It is useful for slow stations that cannot return the first message of the WPA 4-way handshake within 100ms when the link is up. Enabling it will require an additional 0.5KB of RAM.

#### **SWF\_CACHE\_EAP\_CREDENTIALS**

Set to "1" to cache the EAP credentials, such as username, password, certificate's file name, etc., in the connection profile. Enabling it will require additional RAM.

#### **SWF\_KEEP\_ALIVE\_INTERVAL**

This specifies how often the station will send NULL frames during idle time so the AP will not disconnect the station. Unit is milliseconds (ms).

### **SWF\_STAY\_AWAKE\_INTERVAL SWF\_AWAKE\_SETUP\_INTERVAL**

Power save features. Unit is milliseconds (ms). SWF\_KEEP\_ALIVE\_INTERVAL is the time the station will remain in the awake state after the last data is transmitted. In other words, this station will stay awake even when there is no activity between the station and AP for at least this time. In power save mode, the station still needs to wakeup during each beacon interval to check if the AP buffered any packets for it. Some slow systems may need some time to enter the sleep and wakeup state. The station will only sleep for (beacon interval - SWF\_AWAKE\_SETUP\_INTERVAL) so it will not miss the next beacon.

## <span id="page-11-0"></span>**3.4 Building the Library**

After configuring wfcfg.h (see previous section), build the library with the makefile or project file supplied in the build directory (e.g. IAR.ARM). It is built just like all other SMX module libraries, as documented in the SMX Quick Start. If a makefile is provided, run the mak.bat file to invoke it. Run it without arguments for syntax.

# <span id="page-11-1"></span>**3.5 Building and Running the Demos**

For SMX releases, the demos are stored in  $\sum\APP\DEMO$ . For this product it is:

wifidemo.c main demo file

The demo file is integrated with the smx Protosystem. It is enabled just like all other SMX module demos, as documented in the SMX Quick Start. For makefile builds, simply uncomment the macros **swifi**  in pro.mak and **swifidm** in demodefs.mki.

You also need to enable smxNS so you can transfer data through TCP/IP stack. A new virtual Ethernet device has been added to the smxNS to interface with the WiFi stack, so the networking data packet will be transferred from TCP/IP -> WiFi stack -> Ralink RT2573/RT2870 class driver -> USB Host stack -> WiFi Dongle or TCP/IP -> WiFi stack -> Ralink RT2860 chipset driver -> WiFi PCI card.

# <span id="page-12-0"></span>**4. APIs**

This section describes the API for smxWiFi to the TCP/IP stack and the application. All the APIs are defined in smxwifi.h. For example code showing use of these APIs, check wifidemo.c use in an application and smxNS wifi.c for use in a TCP/IP stack.

# <span id="page-12-1"></span>**4.1 APIs for the TCP/IP Stack**

The TCP/IP stack needs to call the following functions to transmit and receive Ethernet packets. Note that smxWiFi is already integrated with our TCP/IP stack, smxNS.

int **swf\_Init**(void);

int **swf\_Open**(void);

- int **swf\_Close**(void);
- int **swf\_Release**(void);
- void **swf\_RegisterNotify**(PWIFIFUNC handler);
- int **swf\_GetNodeID**(u8 \*pMACAddr);
- int **swf\_SendPacket**(u8 \*pData, uint len);
- int **swf\_IsInserted**(void);
- int **swf\_IsOpen**(void);

int swf Init (void);

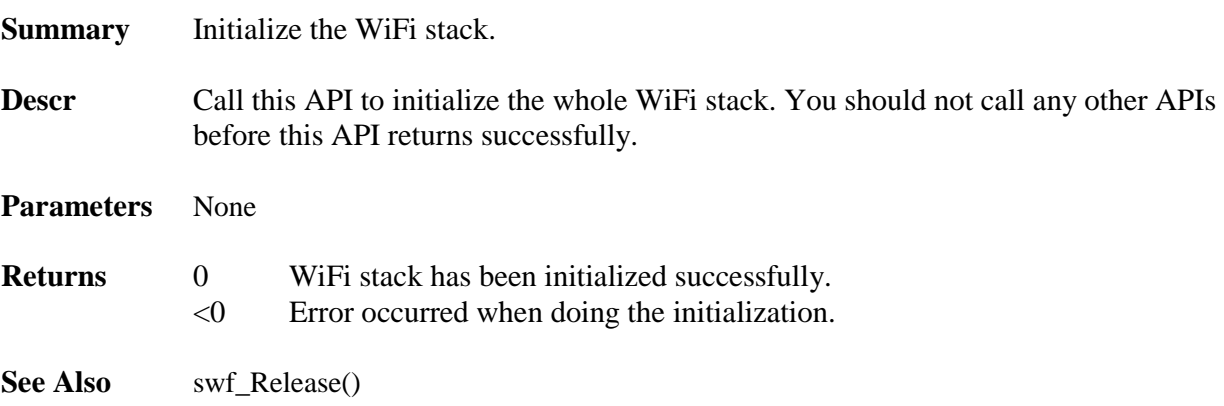

### int **swf\_Open** (void);

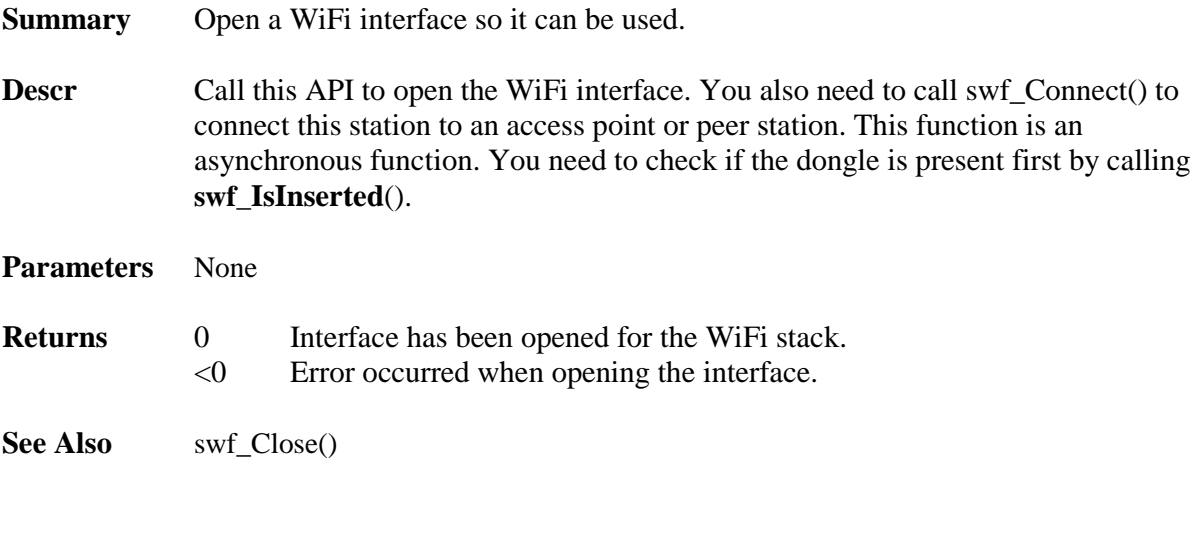

### int **swf\_Close** (void);

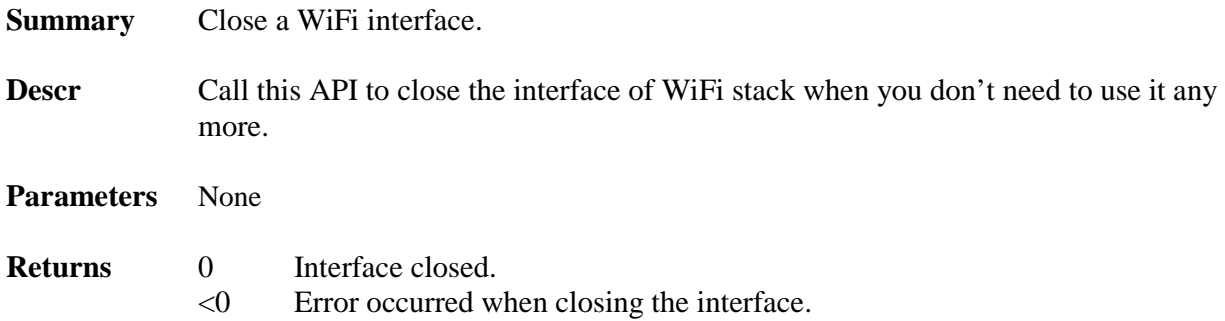

See Also swf\_Open()

### int **swf\_Release** (void);

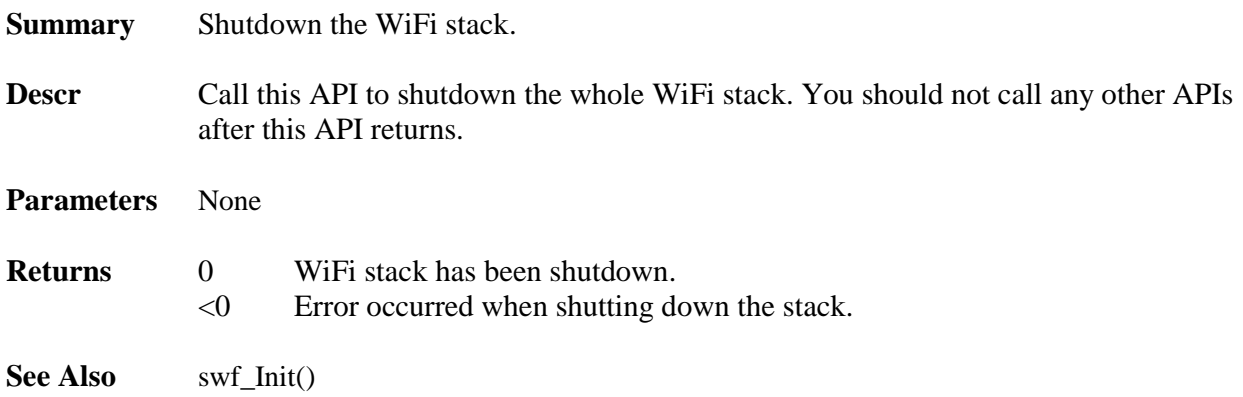

int **swf\_RegisterNotify** (SWF\_PRECVPKTCBFUNC handler);

**Summary** Register the receive data call back function.

- **Descr** Can be called any time after **swf\_Init**() has been called. The callback function will be called each time the WiFi stack gets a data packet. The TCP/IP stack may need to combine the header and payload data into one Ethernet packet. The callback function should return as soon as possible. Recommended operation is just to copy the incoming packet into the TCP/IP's buffer and notify the TCP/IP stack and then return immediately.
- **Parameters** handler Pointer to the call back function.

The callback function is defined as: typedef int (\*SWF\_PRECVPKTCBFUNC)(u8 \*pHeader, uint HeadLen, u8 \*pPayload, uint len); pHeader is the pointer of the Ethernet packet header. HeadLen is the length of the header. pPayload is the pointer of the Ethernet payload. Len is the length of the payload packet.

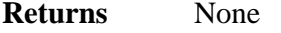

See Also swf\_SendPacket()

#### int **swf\_GetNodeID** (u8 \*pMACAddr);

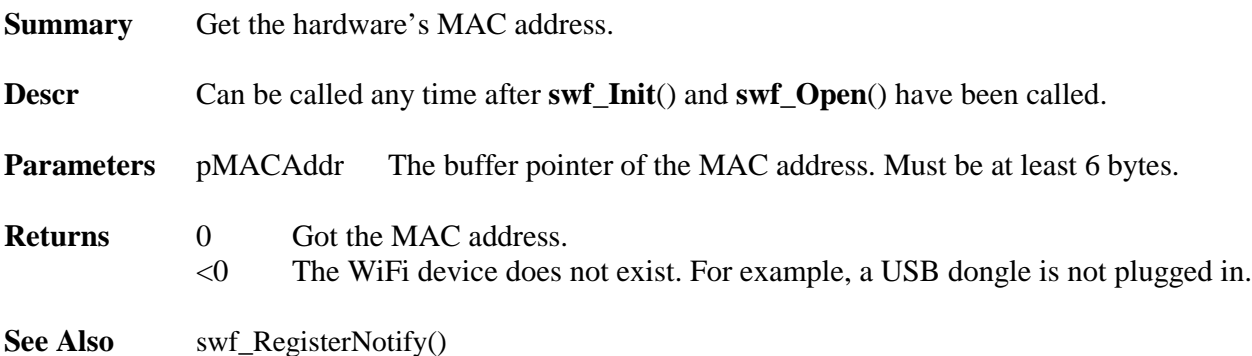

int **swf\_SendPacket** (u8 \*pData, uint len, BOOLEAN bLast);

**Summary** Send an Ethernet packet out through the WiFi stack.

**Descr** Can be called any time after **swf\_Init**() and **swf\_Open**() have been called. If SWF\_ENABLE\_TX\_BURST is 0, this API is a blocking function; it will not return

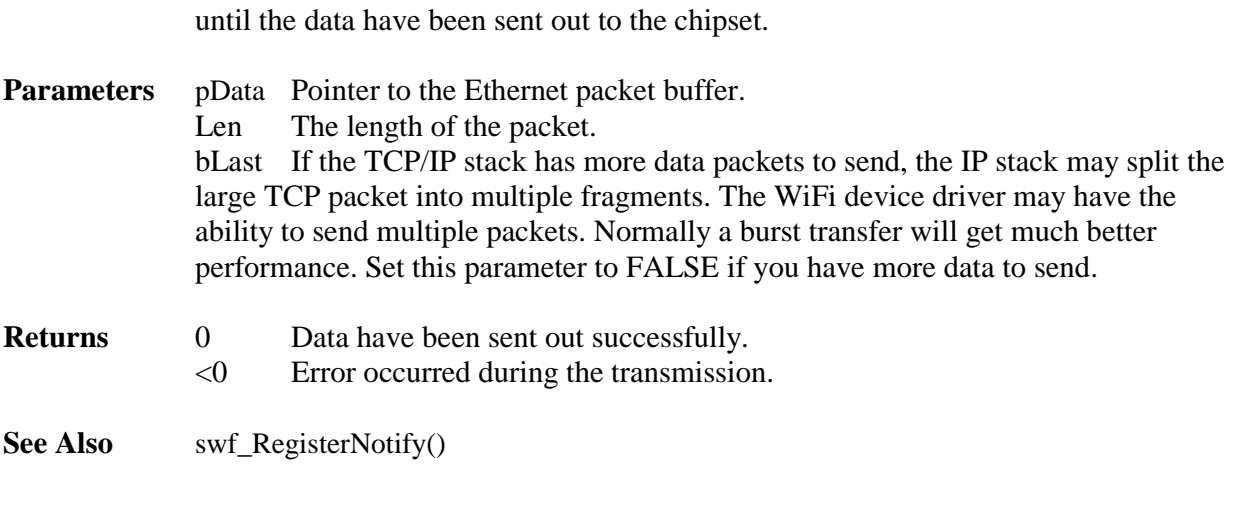

### int **swf\_IsInserted** (void);

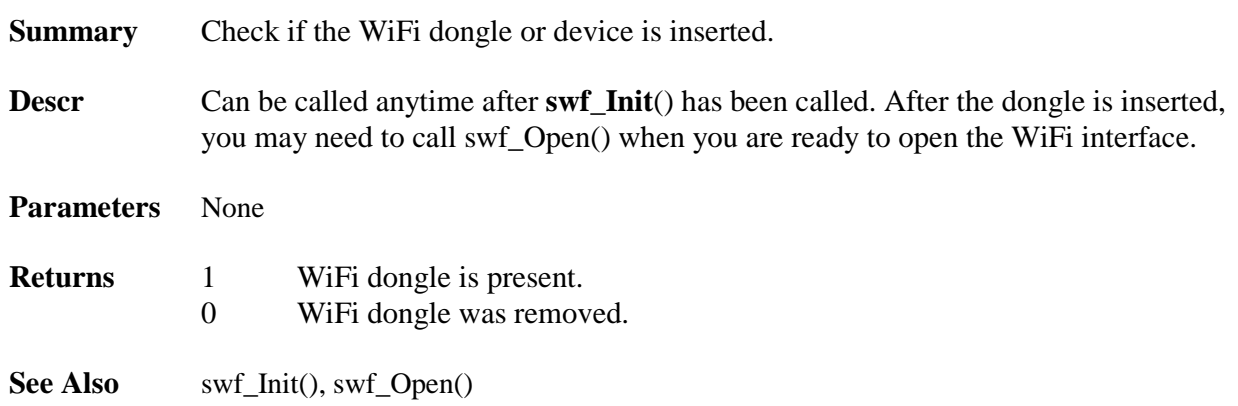

int **swf\_IsOpen** (void);

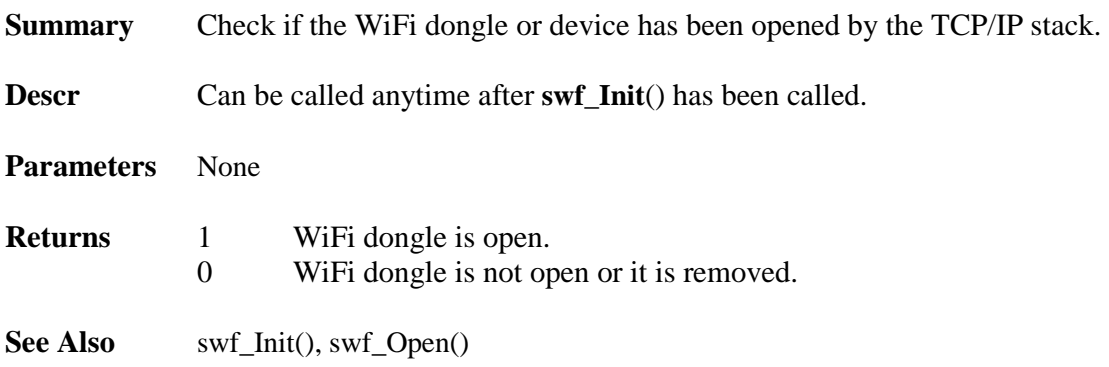

### <span id="page-16-0"></span>**4.2 APIs for the Application**

The application can call the following functions to control the connection of the WiFi network and get the status of the link. You must call these APIs after **swf\_Open**() returns success.

int **swf\_Connect**(char \*pNewSSID, BOOLEAN bAutoReconnect, u8 \*pNewBSSID,

uint iChannelWidth);

int **swf\_Disconnect**(void);

int **swf\_IsConnected**(void);

- int swf\_RegDevEvtCallback(SWF\_PDEVEVTCBFUNC func);
- int **swf\_GetConnProfile**(SWF\_CONN\_PROFILE \*pConnProfile);
- int **swf\_GetLinkStatus**(uint \*pSignalStrength, uint \*pLastRssi, uint \*pLinkQuality, uint \*pTxRate);
- int **swf\_ScanBss**(uint iScanType);
- int **swf\_ScanBssByChannel**(uint iScanType, u8 \*pChannelList, uint iChannelListNum);
- int **swf\_GetScanChannelList**(u8 \*pChannelList, uint \*piChannelListNum);
- int **swf\_GetBssNum**(void);
- int **swf\_GetBssInfo**(uint index, SWF\_BSS\_INFO \*pInfo);
- int **swf\_SetBssType**(uint iType);
- int **swf\_SetAdhocChannel**(uint iChannel);
- int **swf\_SetPowerSaveMode**(BOOLEAN bEnable);

int **swf\_Connect** (char \*pNewSSID, BOOLEAN bAutoReconnect, u8 \*pNewBSSID, uint iChannelWidth);

**Summary** Connect to a new BSS.

**Descr** Call this API to connect your station to a new SSID.

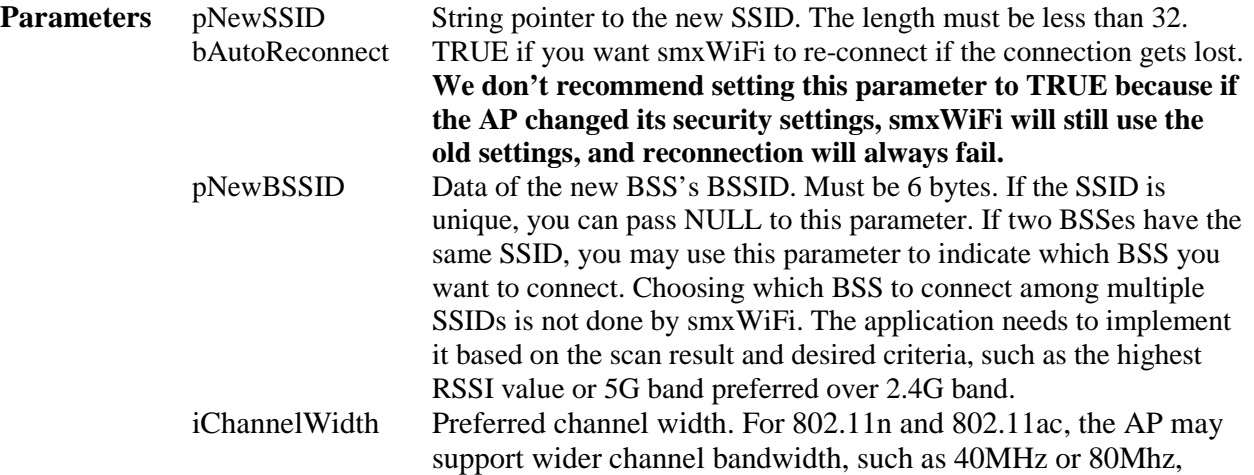

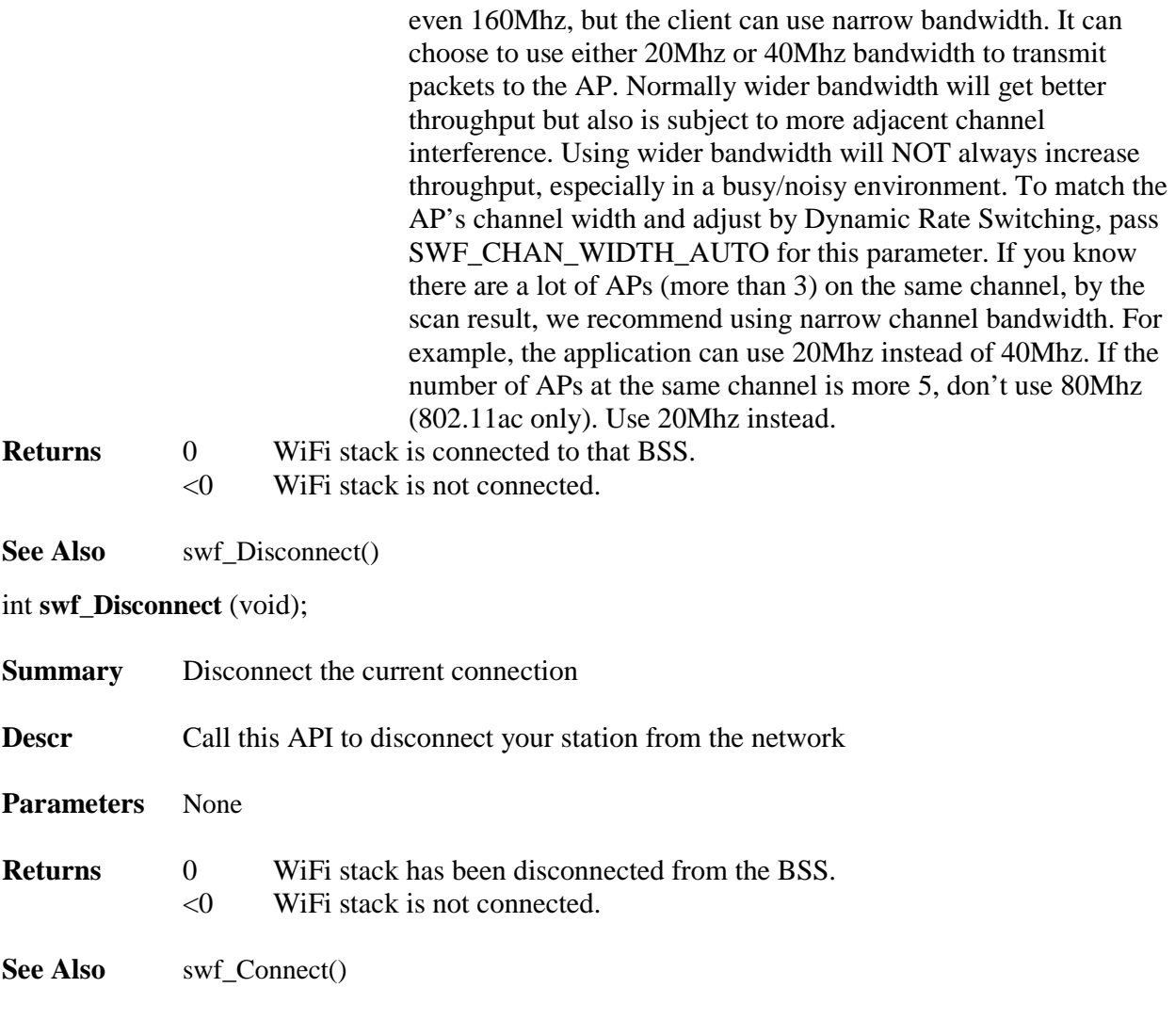

### BOOLEAN **swf\_IsConnected** (void);

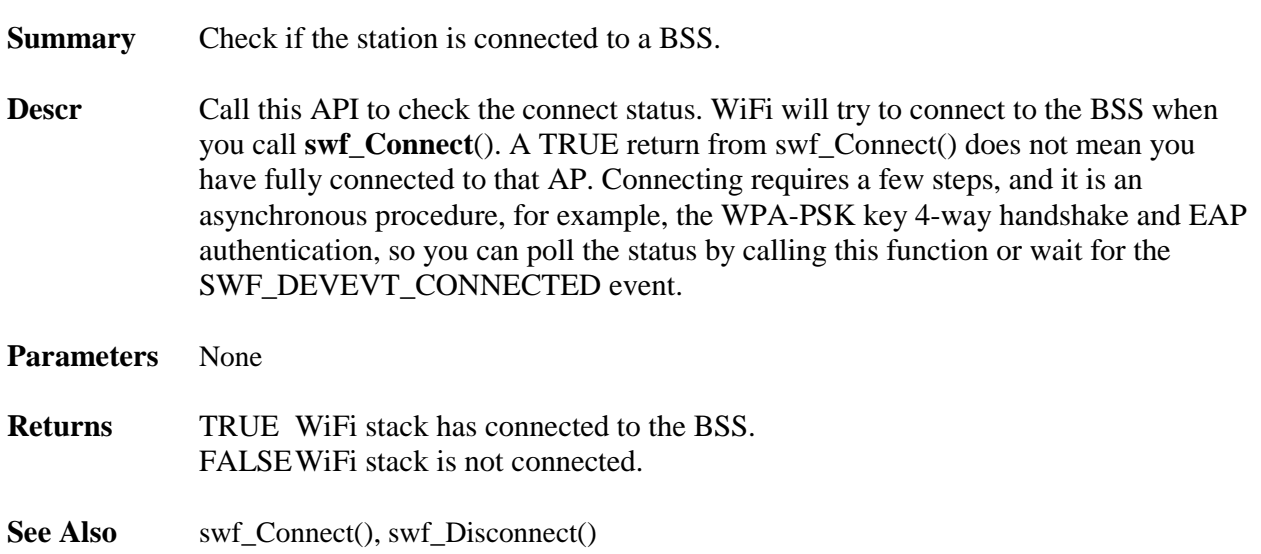

#### int **swf\_RegDevEvtCallback**(SWF\_PDEVEVTCBFUNC func)

- **Summary** Register a callback function for device events such as link up/down event.
- **Descr** Call this API to register a callback function to get the async event. Callback functions are called when the WiFi device is opened or closed, or the link goes up or down. For example, the Access Point wants to disconnect this station or the Access Point disappeared.

**Parameters** func The callback function pointer. The callback function is defined as: typedef void (\* **SWF\_PDEVEVTCBFUNC**)(uint iEvent);

iEvent is one of the following events: **SWF\_DEVEVT\_OPEN SWF\_DEVEVT\_CLOSE SWF\_DEVEVT\_LINKUP SWF\_DEVEVT\_LINKDN SWF\_DEVEVT\_LINKDN\_AP SWF\_DEVEVT\_CONNECTED SWF\_DEVEVT\_EAP\_SUCCESS SWF\_DEVEVT\_EAP\_FAIL SWF\_DEVEVT\_WPS\_SUCCESS SWF\_DEVEVT\_WPS\_FAIL SWF\_DEVEVT\_SOFTAP\_UP SWF\_DEVEVT\_SOFTAP\_DN SWF\_DEVEVT\_SOFTAP\_ADD\_CLIENT SWF\_DEVEVT\_SOFTAP\_REMOVE\_CLIENT SWF\_DEVEVT\_SCAN\_CHANNEL**

**SWF\_DEVEVT\_OPEN** happens when swf\_Open() succeeds. If swf\_Open() is called in another task, as is done in smxNS, this event is a good signal to inform the user's task it can do the connection procedure.

**SWF\_DEVEVT\_CLOSE** happens when swf\_Close() is called.

**SWF\_DEVEVT\_LINKUP** happens when the station has already associated with the desired AP. That normally happens when swf\_Connect() returns success.

**SWF\_DEVEVT\_LINKDN** happens when the station loses the AP's beacon signal. For example, the AP's power is off.

**SWF\_DEVEVT\_LINKDN\_AP** happens when the AP de-authenticates or deassociates this station. For example the AP's settings have been changed, and the AP need to reboot.

**SWF\_DEVEVT\_CONNECTED** happens when the connection is ready to be used to transfer network data. After the station associates with the AP, if WPA security is enabled, extra authentication/key management steps will occur. Unless these steps are finished, the link between the station and AP cannot be used to transfer application's network data.

**SWF\_DEVEVT\_EAP\_SUCCESS** happens when the EAP authentication succeeds. **SWF\_DEVEVT\_EAP\_FAIL** happens when the EAP authentication fails, such as if you input the wrong username/password, or the EAP authentication type is not supported by the server, although that is unlikely.

**SWF\_DEVEVT\_WPS\_SUCCESS** happens when WSC succeeds.

**SWF\_DEVEVT\_WPS\_FAIL** happens when WSC fails. For example, you enabled

WSC version 2 but set WEP/TKIP as the encryption. **SWF\_DEVEVT\_SOFTAP\_UP** happens when SoftAP function is UP. You need to call swf\_StartSoftAP () first. **SWF\_DEVEVT\_SOFTAP\_DN** happens after you call swf\_StopSoftAP () to shut down the SoftAP. **SWF\_DEVEVT\_SOFTAP\_ADD\_CLIENT** happens when a WiFi station is authenticated to the SoftAP. **SWF\_DEVEVT\_SOFTAP\_ REMOVE\_CLIENT** happens when a WiFi station is deauthenticated from the SoftAP. **SWF\_DEVEVT\_SCAN\_CHANNEL** happens when the wifi station begin to scan Bss on a new channel. **Returns** 0 Callback function is registered.

- <0 WiFi stack is not initialized yet.
- **See Also** swf Connect()

int **swf\_GetConnProfile** (SWF\_CONN\_PROFILE \*pConnProfile);

- **Summary** Get the current connection profile including BSSID, SSID, Authentication and encryption, WPA passphrase or key, WEP key or default key ID.
- **Descr** Call this API after you have connected to an AP. The profile can be saved and used to speed up the next connection to the same AP.
- **Parameters** pConnProfile Pointer to the profile structure. SWF\_CONN\_PROFILE is defined as. typedef struct
	- {
		- u8 Bssid[6];
		- u8 Channel;
		- u8 BssType;

 uint ChannelWidth uint AuthMode; uint Encryption; uint KeyIndex; uint KeyLen;

 u8 Key[32]; char Passphrase[64];

char Ssid[33];  $/* 32 + null$  \*/ } SWF\_CONN\_PROFILE; *Bssid* is the BSS's MAC address. Normally it is the Access Point's MAC address for an infrastructure BSS network, but this may not always be the case. *Channel* is the RF channel of the BSS. *BssType* is the BSS type. May be SWF\_BSS\_TYPE\_ADHOC for IBSS or SWF\_BSS\_TYPE\_INFRA for infrastructure BSS.

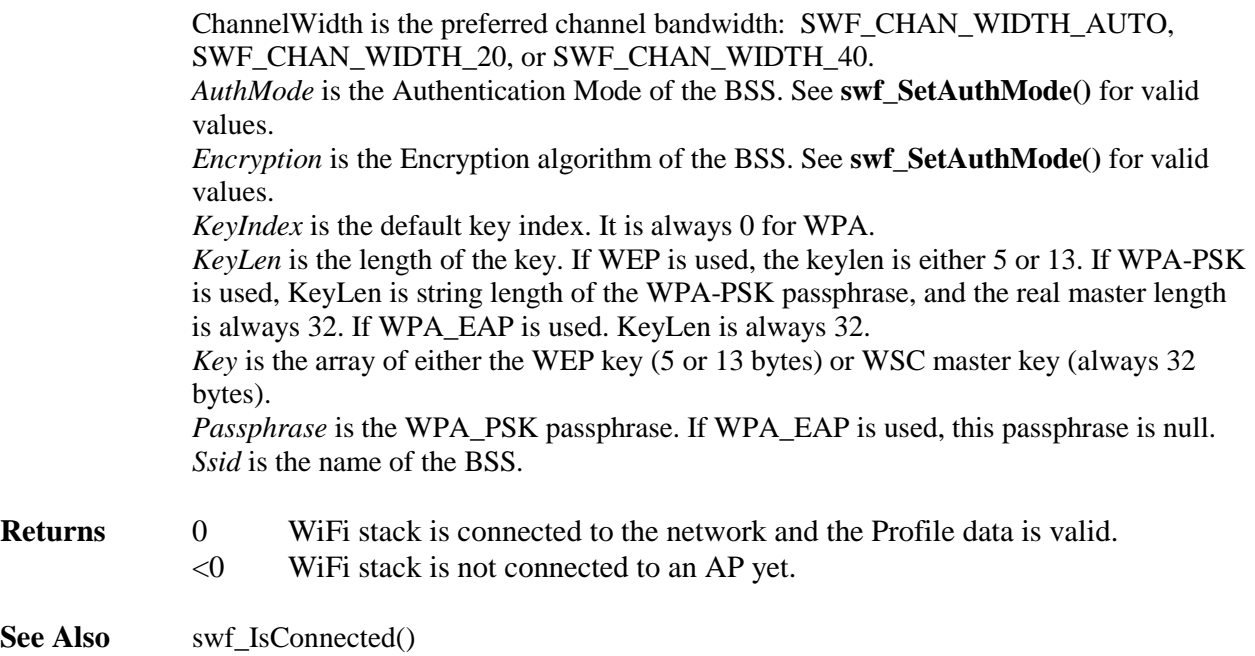

int **swf\_GetLinkStatus** (uint \*pSignalStrength, uint \*pLastRssi, uint \*pLinkQuality, uint \*pRxRate, uint \*pTxRate);

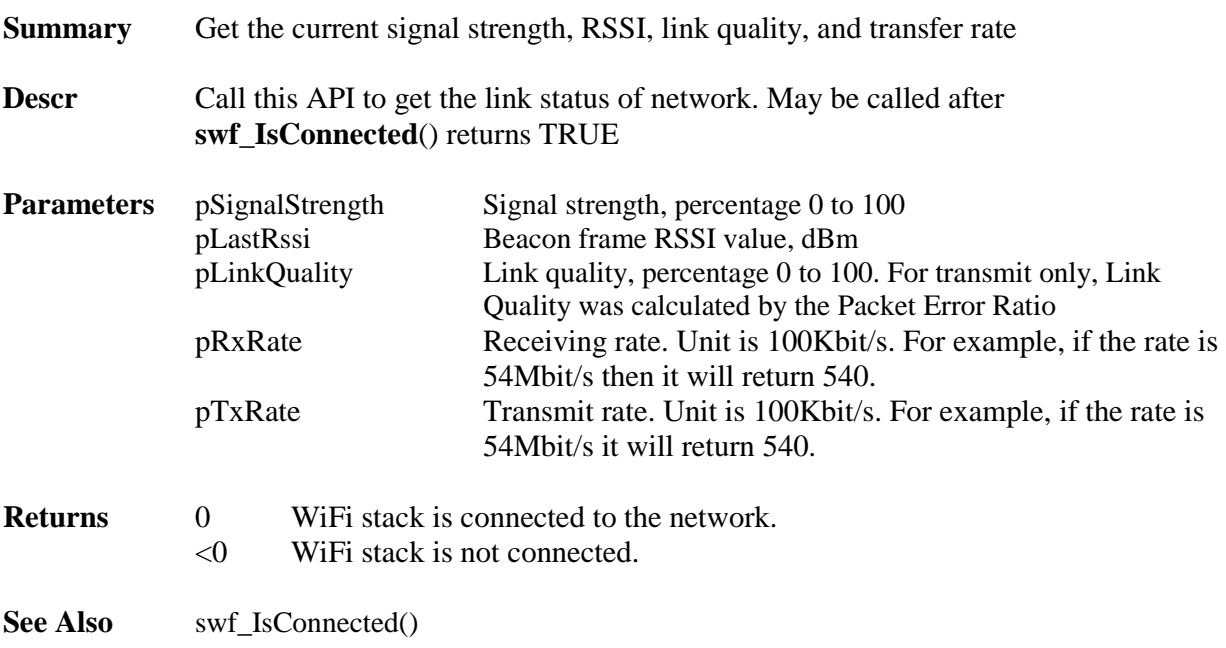

int **swf\_ScanBss** (uint iScanType);

**Summary** Scan all the BSSs.

**Descr** Call this API to scan all the available WiFi networks (BSSs). This API is a blocking function; it will not return until the scan is done. It will scan both 2.4G and 5G bands according to the chipset PHY configuration and country region settings. If there is no region stored in the chipset, smxWiFi will default to scan channel 1-11 (US/FCC) on 2.4G band and channel 36-48 and 149-165 (US/FCC without DFS) on 5G band. It will also use either active or passive scan which will stay in different dwell time on each channel. You need to call **swf\_GetBssNum**() and **swf\_GetBssInfo()** after it returns success to get the retrieved BSS information.

**Parameters** iScanType Scan type for the BSS Scan operation. Should be one of the following macros: **SWF\_BSS\_SCAN\_PASSIVE**

**SWF\_BSS\_SCAN\_ACTIVE SWF\_BSS\_SCAN\_FAST\_ACTIVE**

When **SWF\_BSS\_SCAN\_PASSIVE** is passed as parameter, smxWiFi will only listen to the beacon frame at that channel. The dwell time is SWF\_MAX\_SCAN\_TIMEOUT (200ms) defined in wfcfg.h When **SWF\_BSS\_SCAN\_ACTIVE** is passed as parameter, smxWiFi will send probe request at that channel and wait for the probe response frame sent back from all the APs. The dwell time is SWF\_MIN\_SCAN\_TIMEOUT (100ms) defined in wfcfg.h. When **SWF\_BSS\_SCAN\_FAST\_ACTIVE** is passed as parameter, smxWiFi will do the similar operation as **SWF\_BSS\_SCAN\_ACTIVE** but stay at that channel a much shorter time. The dwell time is SWF\_FAST\_SCAN\_TIMEOUT (30ms) defined in wfcfg.h. Normally this parameter can be used in roaming mode or there is not too much APs in the environment.

- **Returns** 0 WiFi stack has finished scanning.
	- <0 WiFi stack cannot scan the BSS.

See Also swf\_GetBssNum(), swf\_GetBssInfo()

int **swf\_ScanBssByChannel** (uint iScanType, u8 \*pChannelList, uint iChannelListNum);

**Summary** Scan BSSs on only user-specified channels.

**Descr** Call this API to scan available BSSs on user-specified channels. This API is a blocking function; it will not return until the scan is done. You need to call **swf\_GetBssNum**() and **swf\_GetBssInfo()** after it returns success to get the retrieved BSS information. The API can be used to do a quick scan of the BSS in particular channels.

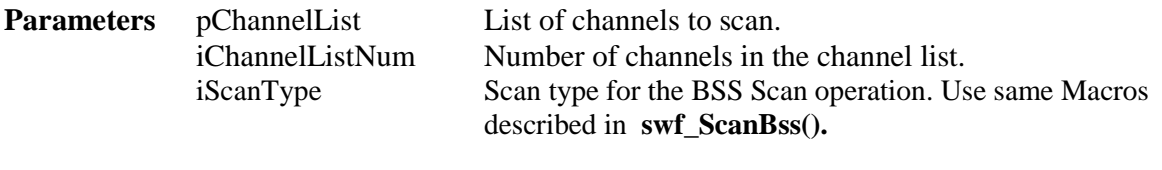

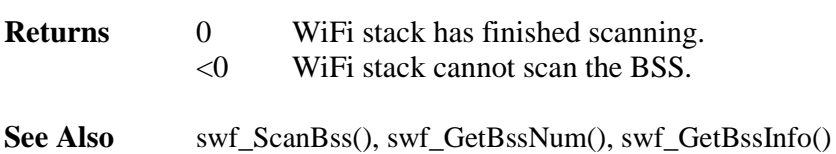

int **swf\_GetScanChannelList** (u8 \*pChannelList, uint \*piChannelListNum);

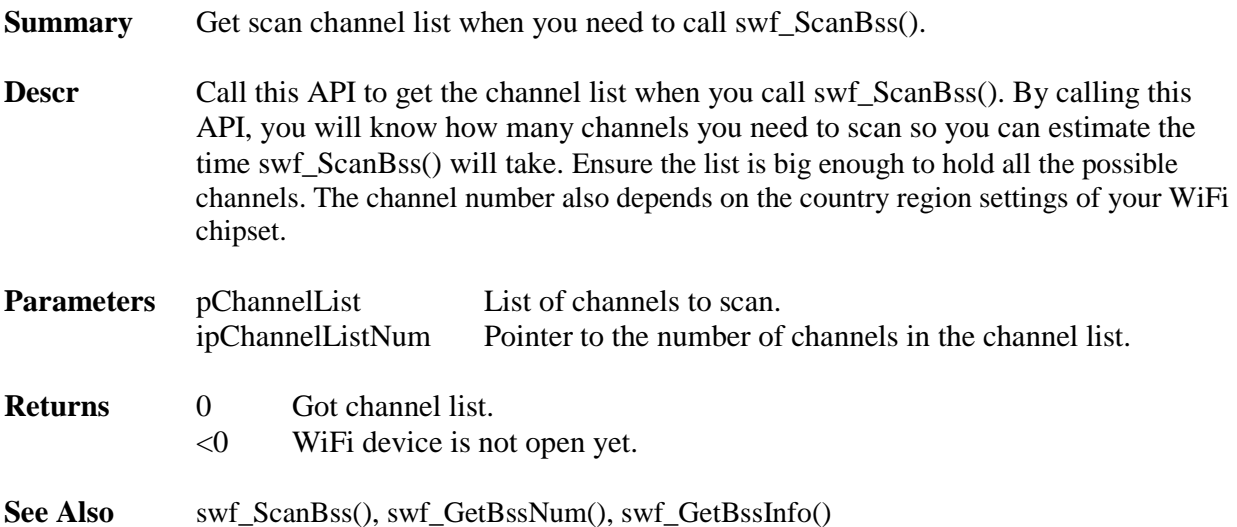

int **swf\_GetBssNum** (void);

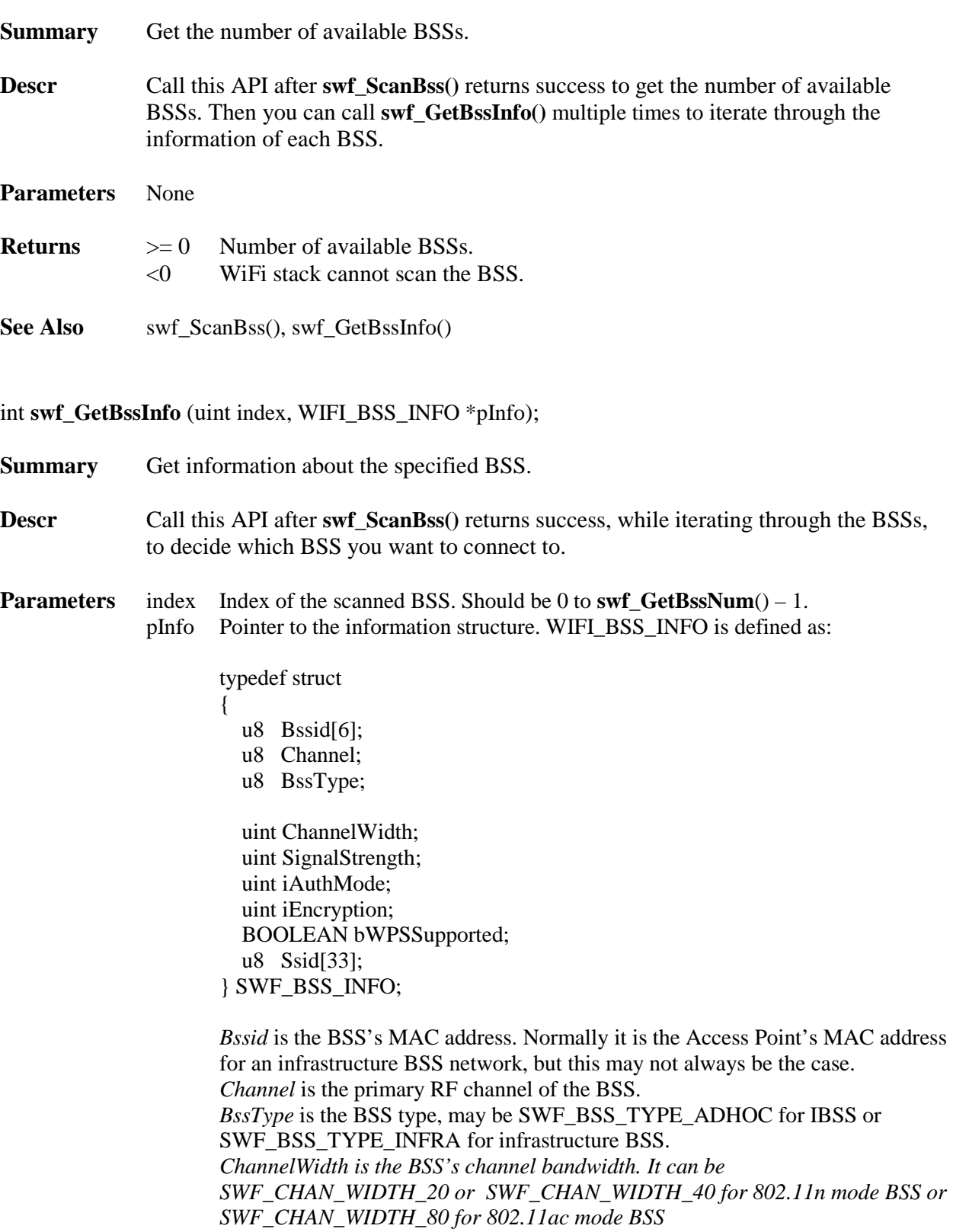

*SignalStrength* is the signal strength of the BSS. It only indicates the signal strength at the last scanning time. The value is percentage from 0-100, not dBm. *iAuthMode* is the Authentication Mode of the BSS. See **swf\_SetAuthMode()** for

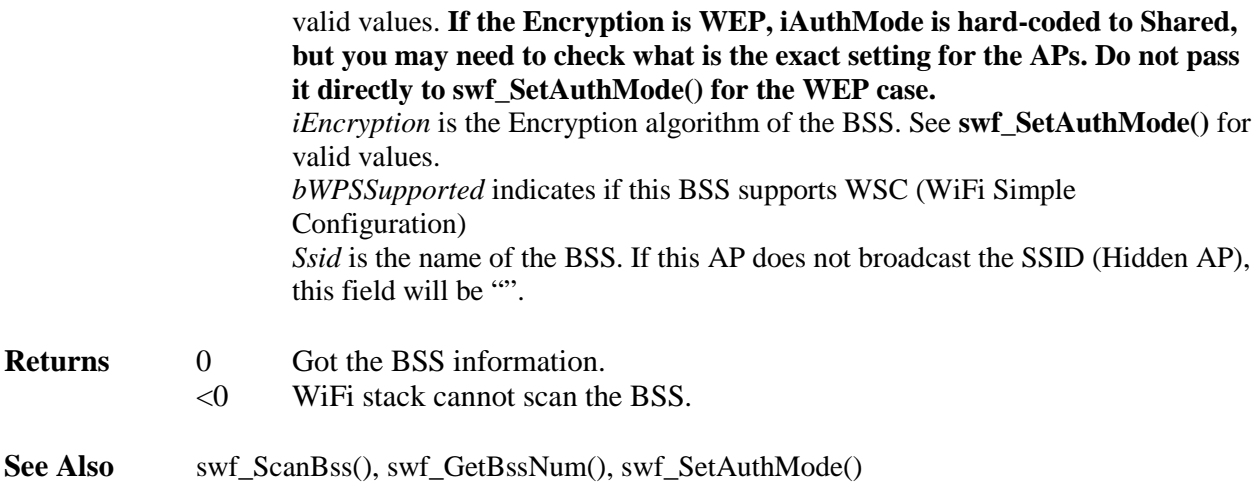

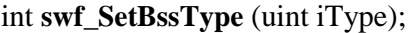

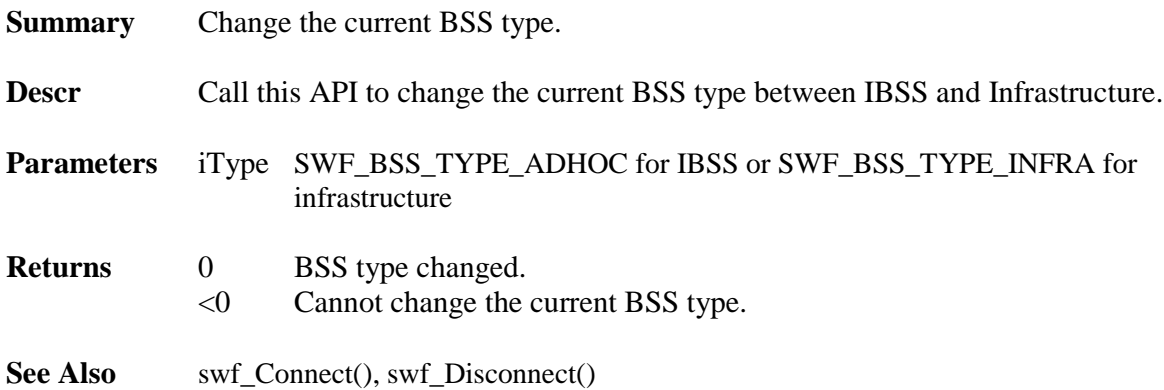

int **swf\_ SetAdhocChannel** (uint iChannel);

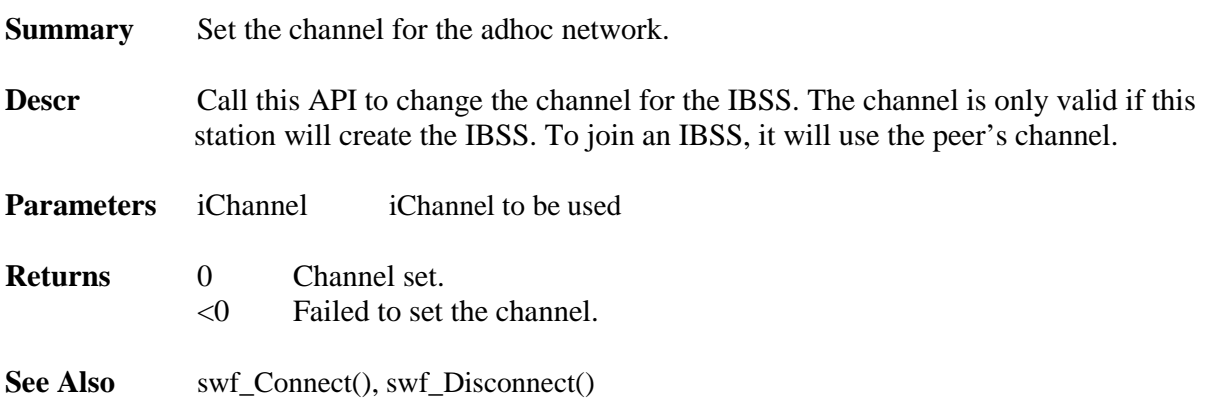

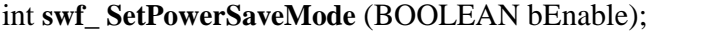

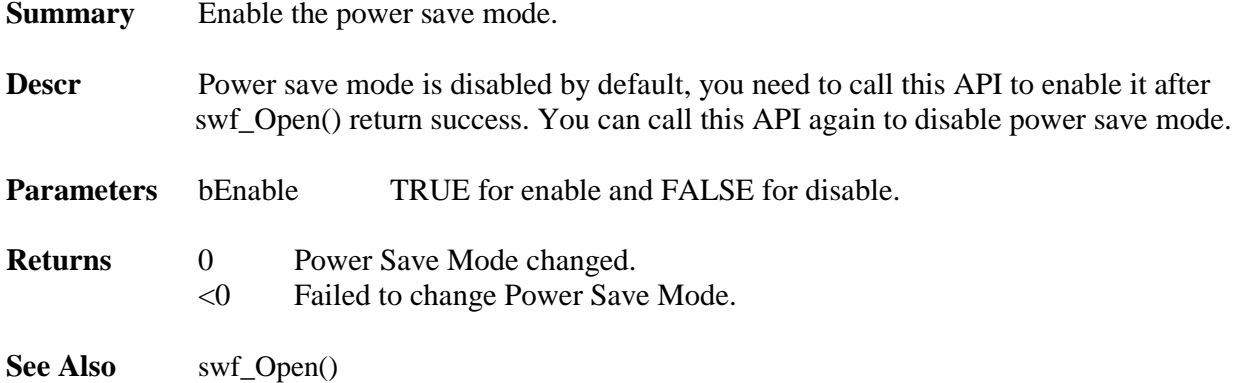

### <span id="page-25-0"></span>**4.3 APIs for Security**

The application can call the following functions to set the security feature the WiFi network. You must call these APIs after **swf\_Open**() returns success.

- int **swf** SetAuthMode(uint iAuthMode, uint iEncrypt);
- int **swf** SetWepDefaultKeyID(uint iKeyId);
- int **swf\_SetWepSharedKey**(uint iKeyId, u8 \*pKey, uint iKeyLen);
- int **swf\_GenerateWPAKey**(char \*pPassphrase, char \*Ssid, u8 \*pKey);
- int **swf\_SetWPAKey**(u8 \*pKey);

```
int swf_SetEAPCredentials(char *pIdentity, char *pPassword, u8 *pRootCA, 
                      u8 *pClientCertificate, u8 *pPrivateKey, u8 *pPrivateKeyPassword, 
                       uint iMethodVendor, uint iMethodID);
```
- int **swf\_WPSStartPBC**(void);
- int **swf\_WPSStartPIN**(u32 pin);
- int **swf\_WPSGeneratePIN**(u32 \*pin);

int **swf\_SetAuthMode** (uint iAuthMode, uint iEncrypt);

**Summary** Set the authentication mode and encryption algorithm.

**Descr** The default authentication mode is Open System and no encryption. You can call this API to change it to Shared/WEP or WPA-PSK/TKIP, WPA-PSK/AES **Note: Shared/WEP is obsolete and should not be used anymore. TKIP is also not recommended. If you are using WEP encryption, you need to manually select to use Open or Shared Authentication because the user can select either open or shared** 

**authentication, and the beacon does not indicate which one the station should use. Selecting the wrong Authenication will cause connection failure.**

**Parameters** iAuthMode Valid AuthMode are the following:

**SWF\_AUTH\_MODE\_OPEN** Security features are disabled if you set this mode. This is the default setting. **SWF\_AUTH\_MODE\_SHARED (obsolete) O**ld Authentication Mode. Only works with WEP encryption. **SWF\_AUTH\_MODE\_WPANONE** WPA for Adhoc mode only. **SWF\_AUTH\_MODE\_WPAPSK** WPA Pre-shared Key mode. **SWF\_AUTH\_MODE\_WPA2PSK**  WPA2 Pre-shared Key mode. WPA2 is also known as 802.11i. **SWF\_AUTH\_MODE\_WPAEAP** WPA Enterprise. **SWF\_AUTH\_MODE\_WPA2PSK**  WPA2 Enterprise

iEncrypt Valid Encryption values:

#### **SWF\_ENCRYP\_NONE**

No encryption. Only pass this parameter with Open System authentication. **SWF\_ENCRYP\_WEP (obsolete)** Use WEP as the encryption algorithm/protocol. Only pass this parameter with Open or Shared authentication **SWF\_ENCRYP\_TKIP (not recommended)** Use TKIP as the encryption protocol. **SWF\_ENCRYP\_AES** Use AES (CCMP) as the encryption protocol.

### **Returns** 0 Authentication/Encryption has been set.

- <0 Cannot set the authentication mode and encryption algorithm.
- **See Also** swf\_SetWepDefaultKeyID(), swf\_SetWepSharedKey(), swf\_GenerateWPAKey(), swf\_SetWPAKey()

#### int **swf\_SetWepDefaultKeyID** (uint iKeyId);

**Summary** Set the default KeyID of WEP (obsolete).

- **Descr** WEP has at most 4 shared keys. Call this API to set the default key index. You need to make sure the default key index is the same as your Access Point's. Call this API after you call **swf\_SetAuthMode**();
- **Parameters** iKeyId Default Key Index. Valid values are from 0 to 3.
- **Returns** 0 Default Key Index has been changed.

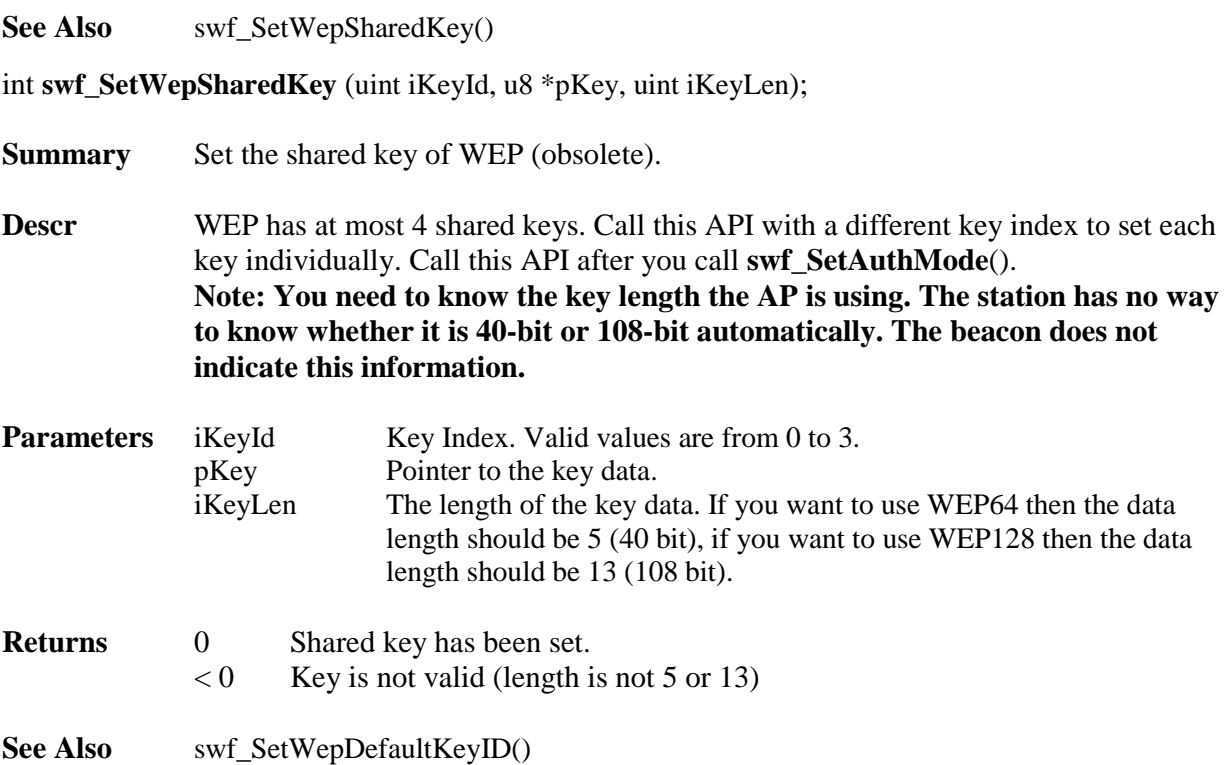

int **swf\_GenerateWPAKey** (uint char \*pPassphrase, char \*Ssid, u8 \*pKey);

**Summary** Generate the WPA-PSK key by passphrase and SSID.

**Descr** A WPA-PSK network needs the user to input a passphrase. The WPA-PSK PMK is generated using the passphrase and the network's SSID. Generating the key is a timeconsuming job on a slow processor so call this function to generate the key and save it to a configuration file so you don't need to recalculate it. Call this API after you call **swf\_SetAuthMode**(). **You may not need to use this function for a WPA-EAP (Enterprise) network.** 

**PMK may be generated and transferred by authentication server**

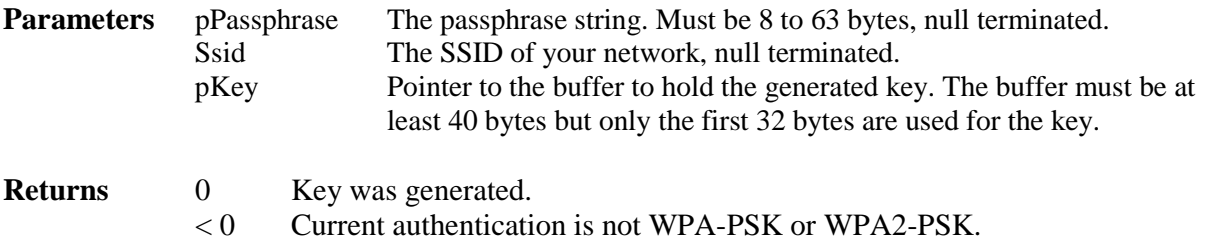

See Also swf\_SetWPAKey()

### int **swf\_SetWPAKey** (u8 \*pKey);

**Summary** Set the saved WPA key to the stack.

**Descr** Set the WiFi stack's WPA-PSK key, previously generated by **swf** GenerateWPAKey(). If the passphrase and SSID have not changed since the last **swf\_GenerateWPAKey()** call, the previously generated WPA key can be used. Call this API after you call **swf\_SetAuthMode**(). **Don't call this function for a WPA-EAP (Enterprise) network.**

**Parameters** pKey Pointer to the buffer holding the generated key. Buffer must be 32 bytes.

- **Returns** 0 Key was set. < 0 Current authentication is not WPA-PSK or WPA2-PSK.
- See Also swf\_GenerateWPAKey()

int **swf\_SetEAPCredentials** (char \*pIdentity, char \*pPassword, u8 \*pRootCA, u8 \*pClientCertificate, u8 \*pPrivateKey, u8 \*pPrivateKeyPassword, uint iMethodVendor, uint iMethodID);

**Summary** Set the Credentials of the WPA-EAP network.

**Descr** Set the Credentials of the WPA-EAP network. The WPA key will be transferred by the authenticator during the EAP authentication procedure. Call this API after you call **swf\_SetAuthMode**(). **Don't call this function for a WPA-PSK network.**

**Parameters** pIdentity Username of your account. smxWiFi will only save the address of this string, so the memory storing it should not be changed during the whole authentication session.

- pPassword Password of your account. smxWiFi will only save the address of this string, so the memory storing it should not be changed during the whole authentication session.
- pRootCA The file name of the root CA. The file must be X.509 in DER (binary) or PEM (Base64 text) format. You may want a file system to save this CA, but a file system is not required. Check with Micro Digital about how to do it without one. Certificates require RTC support to compare the certificate's valid date. The code is in the wpa\_supplicant porting layer for smxWiFi os\_xbase.c
- pClientCertificate The file name of the client certificate. A file system is not necessary. See pRootCA.
- **This feature is not tested yet so always pass NULL to it.** pPrivateKey Key for the client certificate.

**This feature is not tested yet so always pass NULL to it.** pPrivateKeyPassword The private key password.

**This feature is not tested yet so always pass NULL to it.** iMethodVendor Desired EAP authentication method Vendor. **Normally pass 0**. iMethodID Desired EAP authentication method ID. Only MD5, MSCHAPV2, and

PEAP are tested. For use of WPA-EAP that requires a key, **use 25 for** 

### **PEAP**.

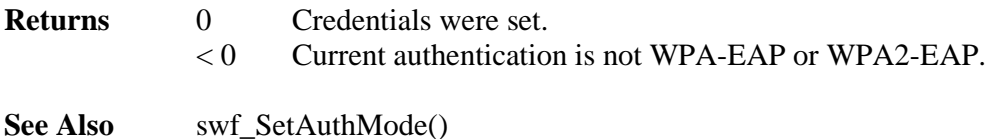

## <span id="page-29-0"></span>**4.4 APIs for WiFi Simple Configuration (WSC)**

The application can call the following functions to do WiFi Simple Configuration (WSC) operations. (Devices with this feature that are certified by the Wi-Fi Alliance can claim support for Wi-Fi Protected  $\text{Setup}^{\text{TM}}$ .) You must call these APIs after **swf\_Open**() returns success.

- int **swf\_WPSStartPBC**(BOOLEAN bAP, u8 \*pPeerAddr);
- int **swf\_WPSStartPIN**(BOOLEAN bAP, u32 pin);
- int **swf\_WPSGeneratePIN**(u32 \*pin);

### int **swf\_WPSStartPBC** (BOOLEAN bAP , u8 \*pPeerAddr);

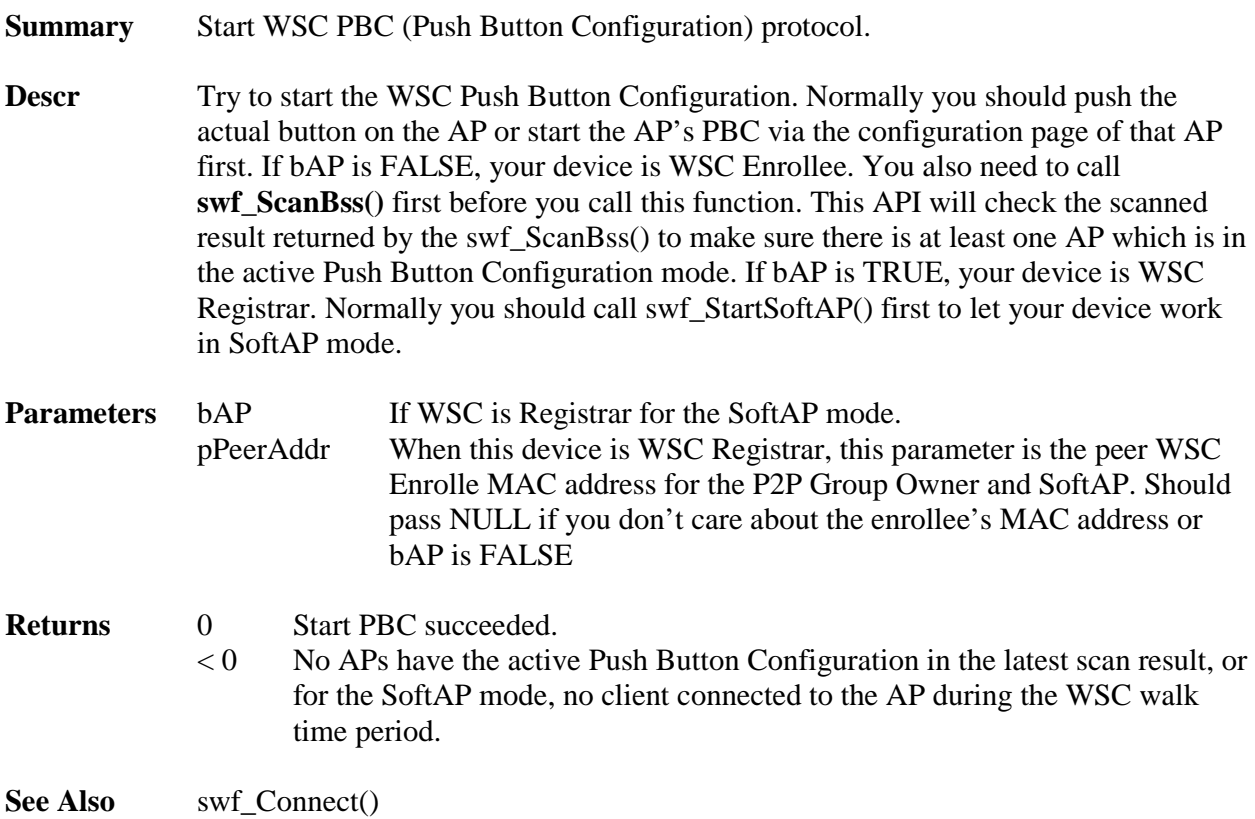

#### int swf\_WPSStartPIN (BOOLEAN bAP, u32 pin);

**Summary** Start WSC PIN (PIN configuration) protocol.

- **Descr** Try to start the WSC PIN configuration. Normally you input the 8 digit number pin on the AP's configuration page first. If bAP is FALSE, your device is WSC Enrollee and you also need to call **swf\_ScanBss()** first before you call this function. This API will check the scanned result returned by the swf ScanBss() to make sure there is at least one AP which is in the active PIN Configuration mode. PIN can be permanent, such as on a label, or generated dynamically and displayed on your device's display panel. It is the application's job to retrieve the permancent pin from the storage of your device. The PIN is 7-digit PIN and 1-digit checksum. You need to use a special code to generate the permanent PIN. See our swf\_WPSGeneratePIN() code as an example. If bAP is TRUE, your device is WSC Registrar and you need to call swf\_StartSoftAP() first to let your device work in SoftAP mode.
- **Parameters** bAP If this device is WSC Registrar for SoftAP mode.
- **Returns** 0 Start PIN succeeded.
	- $< 0$  No APs have the active PIN configuration in the latest scan result or for the SoftAP mode, no client connected to the AP for WSC.

**See Also** swf Connect()

### int **swf\_WPSGeneratePIN** (u32 \*pin);

- **Summary** Generate new WSC PIN.
- **Descr** Call this API to generate the random 8-digit PIN.

**Parameters** Pointer to the PIN.

- **Returns** 0 PIN generated.  $< 0$  Device is not open yet.
- **See Also** swf Connect()

### <span id="page-31-0"></span>**4.5 APIs for WiFi Peer-to-Peer (P2P)**

The application can call the following functions to do WiFi Peer-to-Peer (P2P) operations. (Devices with this feature that are certified by the Wi-Fi Alliance can claim support for Wi-Fi Direct<sup>TM</sup>.) You must call these APIs after **swf\_Open**() returns success.

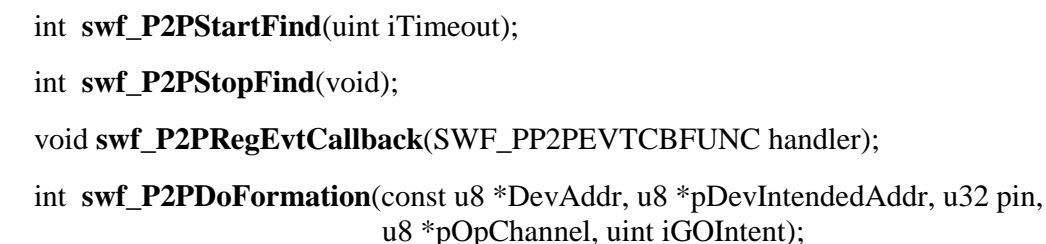

int **swf\_P2PGetDeviceNum**(void);

int **swf\_P2PGetDeviceInfo**(uint index, SWF\_P2P\_DEVICE\_INFO \*pDevInfo);

int **swf\_P2PPrepareGroupOwner**(char \*Passphrase, char \*Ssid);

int **swf\_P2PStartFind**(uint iTimeout);

**Summary** Start P2P find procedure.

**Descr** Try to start the P2P find procedure. The device will first scan all the P2P social channels (1, 6 and 11) to find if there is any P2P device around. Then it will listen at the listen channel (set in the wfcfg.h) at random intervals to let other P2P devices find it. This procedure will continue until it reaches the timeout, but this function will return immediately.

**Parameters** The timeout value the find procedure should last, in seconds.

### **Returns** 0 Start find succeeded.  $< 0$  This device has already connected to a device, or another find procedure is in progress.

**See Also** swf P2PStopFind()

### int **swf\_P2PStopFind**(void);

**Summary** Stop P2P find procedure.

**Descr** Stop the find procedure that is in progress. You need to call this function to stop the find procedure before the user wants to connect to the found P2P device or you get the event that another P2P device wants to connect to this device.

**Parameters** none

- **Returns** 0 Stop find succeeded.
	- $< 0$  No find procedure is in progress for this device.

**See Also** swf P2PStartFind()

### void **swf\_P2PRegEvtCallback**(SWF\_PP2PEVTCBFUNC handler);

- **Summary** Register the P2P device event callback function.
- **Descr** Register the P2P device event callback function so you will get the P2P device async event. P2P needs user input so those async events will allow the application to do the interactive communication between the user's application (GUI most likely) and the WiFi stack. You must call this function before you call swf P2PStartFind().
- **Parameters** handler P2P device event callback function. It is defined as typedef int (\* **SWF\_PP2PEVTCBFUNC**)(uint iEvent, void \*pInfo);

### *iEvent* may be one of the following macros: **SWF\_P2PEVT\_FOUND\_DEVICE**

This event will happen when the find procedure finds a new device.

#### **SWF\_P2PEVT\_CONNECT\_REQUEST**

This event will happen when this WiFi device detects a connect request from another P2P device.

*pInfo* is a pointer to **SWF\_P2P\_DEVICE\_INFO** which contains the basic information of the P2P device which triggered this event. **SWF\_P2P\_DEVICE\_INFO** is defined as typedef struct { u8 DevAddr[6]; u8 PriDevType[8]; char DeviceName[33]; char Manufacturer[65]; char ModelName[33]; char ModelNumber[33]; char SerialNumber[33]; u16 ConfigMethods; }SWF\_P2P\_DEVICE\_INFO; *DevAddr* is the Device Address (MAC) of this P2P device. *PriDevType* is the primary device type. The first two bytes are the category; 0050F204 is the Wi-Fi Alliance OUI; and the last two bytes are the Sub Category. For details about the Device Type see the comments about SWF\_WPS\_DEVICE\_TYPE in wfcfg.h *DeviceName* is the Device's name. *Manufacturer* is the Manufacturer's name. *ModelName* is the Model's name. *ModelNumber* is the Model Number (text).

*SerialNumber* is the Serial Number (text).

*ConfigMethods* is the supported Configuration Methods (bitmap) of this device. Valid bitmaps are

### **SWF\_P2P\_CONFIG\_METHOD\_PBC SWF\_P2P\_CONFIG\_METHOD\_PIN\_DISPLAY SWF\_P2P\_CONFIG\_METHOD\_PIN\_KEYPAD**

**Returns** none

See Also swf\_P2PStartFind(), swf\_GetP2PDeviceInfo()

int **swf\_P2PDoFormation**(const u8 \*DevAddr, u8 \*pDevIntendedAddr, u32 pin, u8 \*pOpChannel, uint iGOIntent);

**Summary** Do P2P Group Formation.

**Descr** After the user decides to connect to the found P2P device or after this P2P device gets a connect request from another P2P Device, the smxWiFi stack needs to do the Group Formation first by using this function. You need to call swf\_P2PStartFind() first to find the nearby P2P device and also let the other device find this P2P device. **After the Group Formation is done and succeeds, if the role of this device is client, this function will also do the WSC enroll for the application. After that, it is still necessary to call swf\_Connect() to do the real connection. It is the same procedure as for a normal WSC Enrollee. If P2P device will become Group Owner, it needs to call swf\_StartSoftAP() to switch to SoftAP mode and then start the WSC session and finally wait for the client to connect to this P2P Group Owner.**

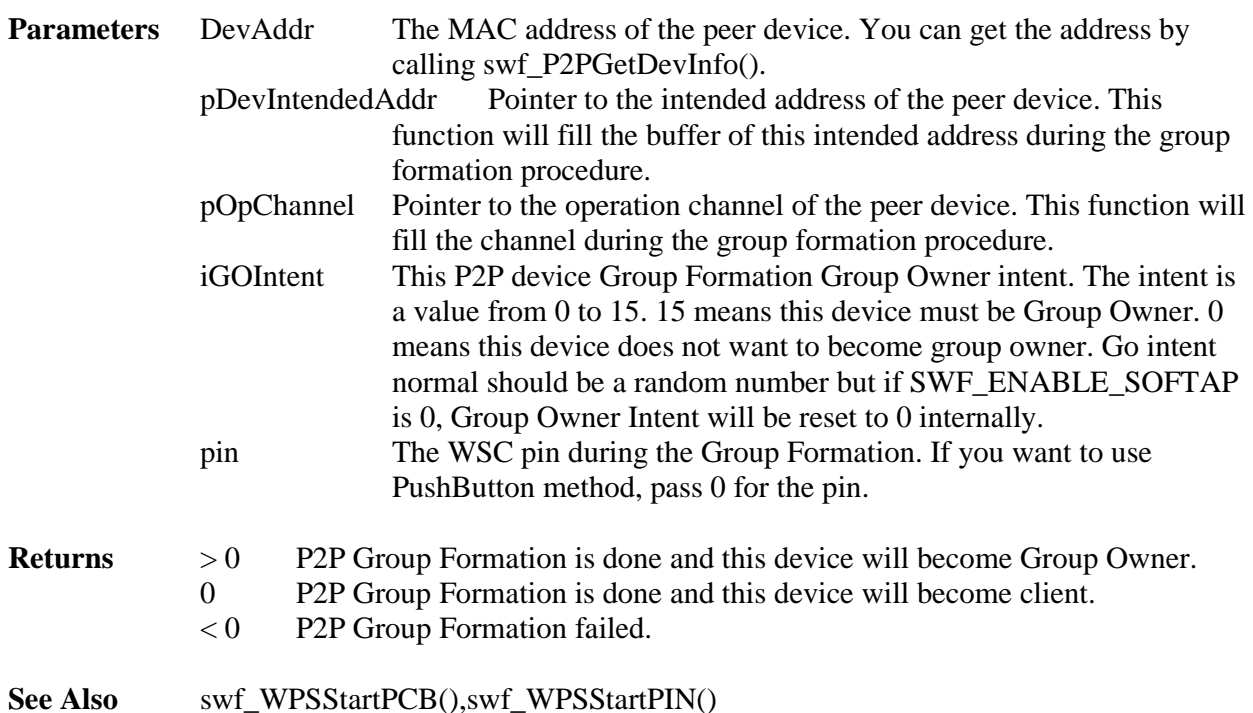

int **swf\_P2PGetDeviceNum**(void);

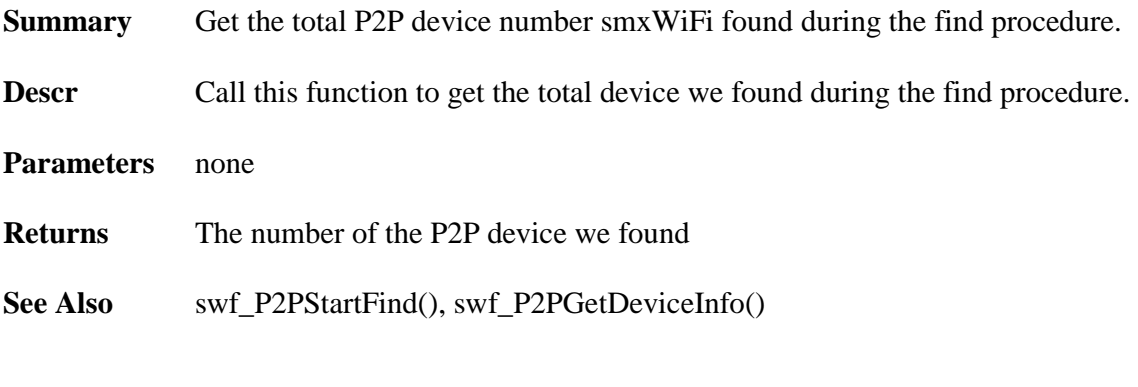

int **swf\_P2PGetDeviceInfo**(uint index, SWF\_P2P\_DEVICE\_INFO \*pDevInfo);

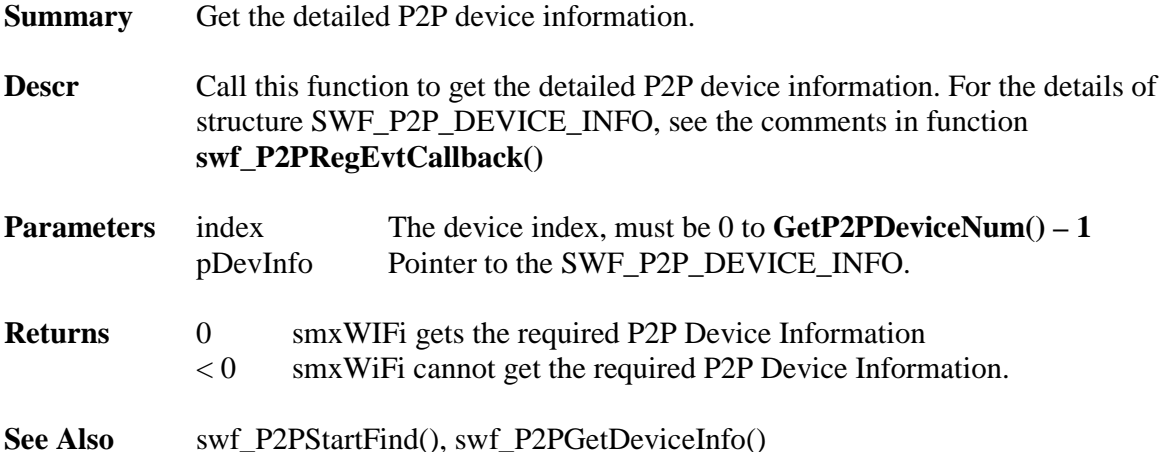

int **swf\_P2PPrepareGroupOwner**(char \*Passphrase, char \*Ssid);

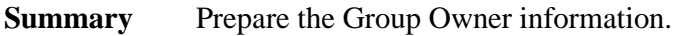

**Descr** Call this function if swf\_P2PDoFormation() result is this P2P device need to become Group Owner. The application passes the WPA passphrase of the group owner. This function will generate the required WPA key by the passphrase. This function will also generate the SSID of this Group Owner by following rule of the P2P spec.

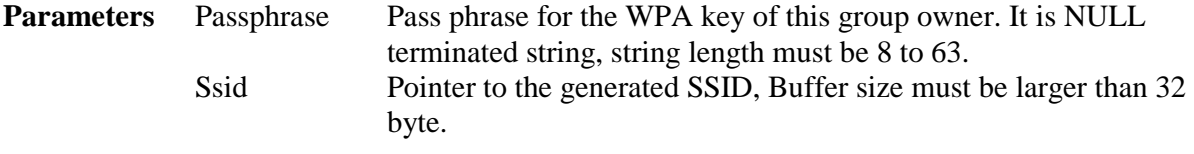

**Returns** 0 smxWIFi Prepared the information required to start the group owner. < 0 smxWiFi cannot get the required P2P Device Information.

See Also swf\_P2PDoFormation()

### <span id="page-35-0"></span>**4.6 APIs for SoftAP**

The application can call the following functions to start and stop the SoftAP. You must call these APIs after **swf\_Open**() returns success.

int **swf\_StartSoftAP** (char \*pSSID, uint iChannel, uint iBandWidth, uint iGroupKeyUpdateInterval);

```
int swf_StopSoftAP (void);
```
int **swf\_StartSoftAP** (char \*pSSID, uint iChannel, uint iBandWidth, uint iGroupKeyUpdateInterval);

**Summary** Start SoftAP.

**Descr** Try to start the SoftAP. The parameter of this function indicates the SSID and channel you want to use for this BSS. If WPA security is used, you also need to indicate the group key update interval. You need to call swf\_SetAuthMode() to step up the authentication and encryption of this BSS. You also need to call swf GenerateWPAKey()/swf SetWPAKey() if WPA is used. You also need to call swf\_SetWepSharedKey()/swf\_SetWepDefaultKeyID() if WEP is used.

**Parameters pSSID** NUL-terminated SSID of this BSS, at most 32 bytes. iChannel Operation channel of this BSS iBandWidth Bandwidth of the channel, 1 for 40MHz and 0 for 20MHz. iGroupKeyUpdateInterval If WPA is used, this parameter is used to specify the group key update interval, in seconds. If 0, SoftAP will not update group key.

- **Returns** 0 Start SoftAP success.  $< 0$  Start SoftAP fail.
- See Also swf\_Open(), swf\_StopSoftAP()

int **swf\_StopSoftAP** (void);

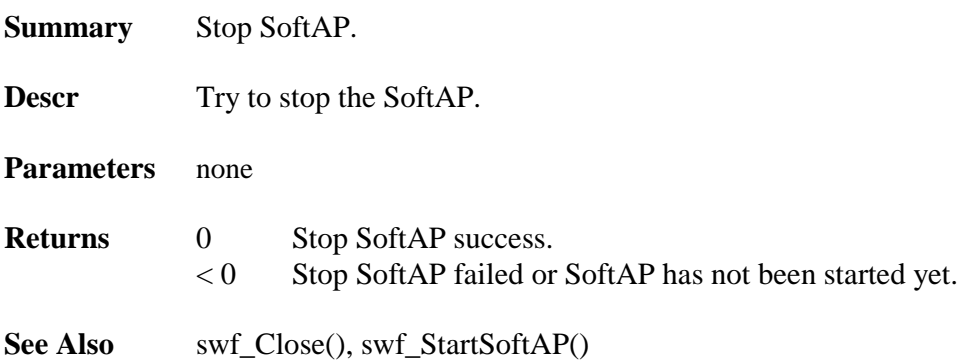

## <span id="page-36-0"></span>**4.7 APIs for ATE Testing**

The application can call the following functions to do ATE testing.

int **swf\_ATESendRawData**(u8 \*pData, uint size); int **swf\_ATESetTxContMode**(BOOLEAN bEnable); int **swf\_ATESetTxPower**(uint iPercentage); int **swf\_ATESetTxRate**(uint iMode, uint MCS, uint iBandWidth, uint iGapInterval, uint NSS); int **swf** ATESwitchChannel(uint iChannel);

Here is an example of the testing to transfer some data @ 130Mbps at channel 6 with 100% Tx power.

 swf\_ATESetTxPower(100); swf\_ATESetTxRate(2, 15, 0, 0, 1);/\* HTMIX, MCS15, 20MHz, LongGI, 2SS \*/ swf\_ATESwitchChannel(6);

while $(1)$ swf\_ATESendRawData((u8 \*)"12345678901234567890", 20);

### int **swf\_ATESendRawData** (u8 \*pData, uint size);

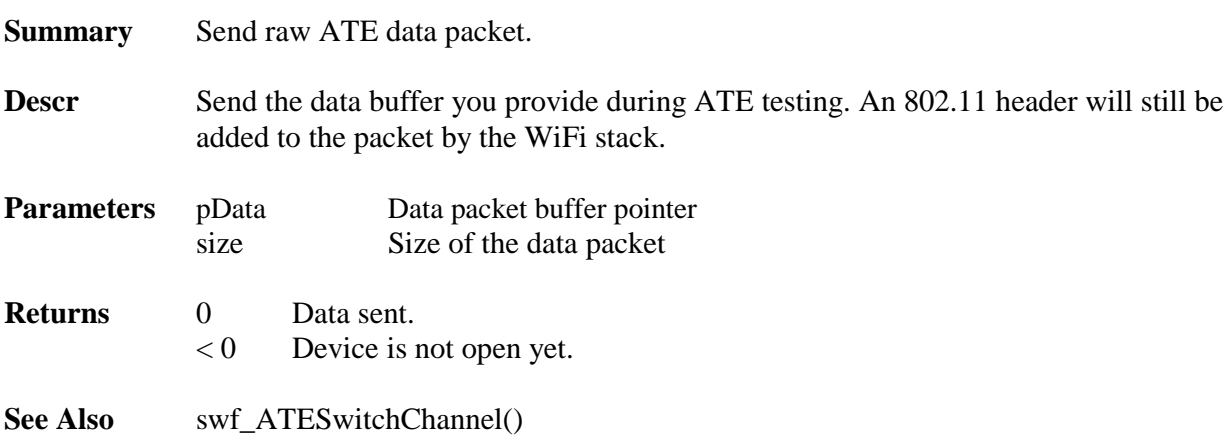

### int **swf\_ATESetTxContMode**(BOOLEAN bEnable);

**Summary** Enable/Disable the Tx continues mode.

**Descr** Let the dongle continue to send data packets.

**Parameters bEnable Enable/Disable** 

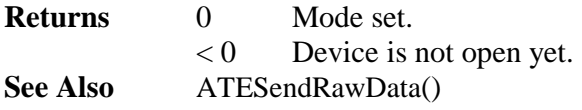

### int **swf\_ATESetTxPower** (uint iPercentage);

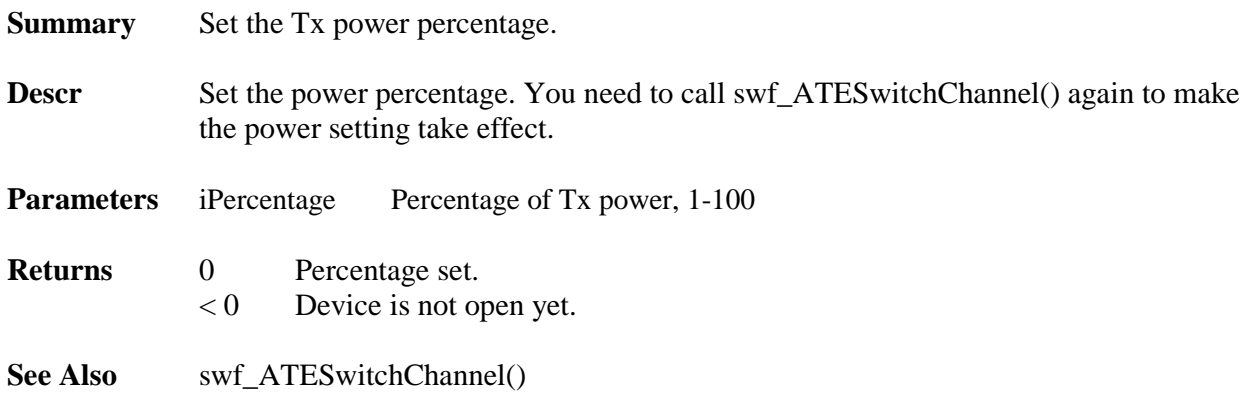

int **swf\_ATESetTxRate**(uint iTxRate, uint iBandWidth, uint iGapInterval);

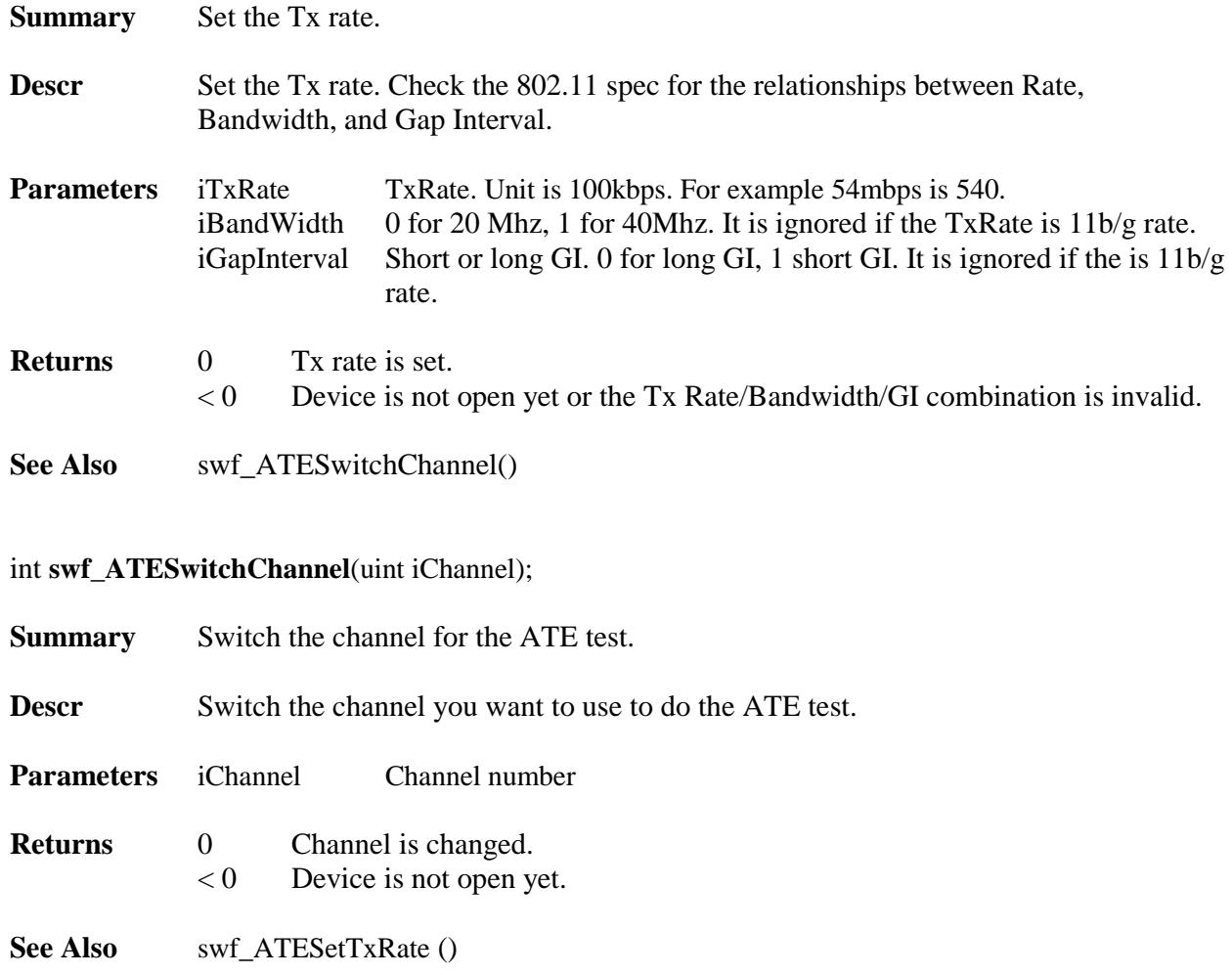

## <span id="page-38-0"></span>**4.8 Chipset Driver Interface**

smxWiFi defines a set of APIs to interface with the chipset so the core stack is independent of the hardware. New chipset drivers must follow this interface and add it to the smxWiFi stack in the WiFiInit() function.

### **Micro Digital does not recommend that anyone other than a Micro Digital developer write a new chipset driver. The interface may not be suitable for some chipsets.**

```
The chipset (hardware) interface is defined as:
typedef struct
{
   int (*Init) (SWF_SHARED_INFO *);
   int (*Release) (void);
   int (*Reset) (void);
   int (*Start) (void);
   int (*Stop) (void);
   int (*GetMACAddr)(u8 *pMACAddr);
   int (*SendMgmtPacket)(u8 *pBuffer, uint iLen, u8 Mode, u8 MCS, BOOLEAN AckRequired);
   int (*SendDataPacket)( u8 *Header, uint iHeaderLen, u8 *pPayload, uint iPayloadLen, u8 Mode, u8 
                       MCS, BOOLEAN bAckRequired,BOOLEAN bRTSCTSFrame, BOOLEAN 
                       bFrag);
   int (*SendRTSCTSPacket)(u8 *Frame, uint iLen, u8 Mode, u8 MCS, u8 FrameGap, u8 Type);
   int (*SendNullFrame)(u8 *pHeader, uint size, u8 Mode, u8 MCS);
   int (*EnableIbssSync)(u8 *pBeaconBuf, uint FrameLen, u8 Mode, u8 MCS, uint BeaconPeriod);
   int (*SwitchChannel)(uint iChannel, s8 TxPower);
   void (*RegRecvPacket)(RECVPACKETNOTIFY pNotify);
   int (*SetLEDStatus)(u8 bStatus);
   int (*SetSignalLED)(long Dbm);
   int (*SetSlotTime)(BOOLEAN bUseShortSlotTime);
   int (*SetBSSID)(u8 *pBssid);
   int (*SetPowerSaveMode)(uint psm);
   int (*ForceWakeup)(void);
   int (*SleepThenAutoWakeup)(u16 TbttNumToNextWakeUp, uint BeaconPeriod);
   int (*EnableBssSync)(uint BeaconPeriod);
   int (*DisableSync)(void);
   int (*SuspendMsduXmit)(void);
   int (*ResumeMsduXmit)(void);
   int (*SetTxPreamble)(u16 TxPreamble);
  int (*PrepareChannel)(uint iChannel);
  int (*LinkUp)(u8 BssType, BOOLEAN bUseShortSlotTime, BOOLEAN bShortPreamble);
   int (*LinkDown)(uint channel);
   int (*SetTxRate)(u32 NewBasicRateBitmap);
   int (*SetRadio)(BOOLEAN bOn);
   int (*EnableRX)(void);
   int (*GetTimeStamp)(u32 *pdwLow, u32 *pdwHigh);
   int (*ScanFinishResetRF)(void);
   int (*ScanAdjustRF)(uint channel);
   int (*TuningRF)(BOOLEAN IsIdle);
   int (*GetCounters)(void);
```

```
 int (*AdjustTxPower)(u32 PeriodicRound, s8 TxPwer);
   int (*ResetRawCounters)(void);
   int (*LostBeaconAction)(void);
   int (*AdjustRTSProtection)(s16 dbm);
   int (*RSSI2SignalStrength)(u8 Rssi);
   int (*AddSharedKey)(uint KeyID, uint Wcid);
   int (*RemoveSharedKey)(uint KeyID, uint Wcid);
   int (*AddPairwiseKey)(uint WCID);
   int (*RemovePairwiseKey)(uint WCID);
   int (*RxAntEvalAction)(void);
   int (*AddBASession)(uint Wcid, uint TID);
   int (*RemoveBASession)(uint Wcid, uint TID);
   int (*SetTxContMode)(BOOLEAN bEnable); 
#if SWF_ENABLE_SOFTAP
   int (*GetGroupKeyWcid)(void);
   int (*AddClient)(u8 *pMACAddr, uint Aid);
   int (*RemoveClient)(uint Aid);
#endif
}SWF_WLAN_HW_OPER_T;
```
# <span id="page-40-0"></span>**5. Built-In Features**

<span id="page-40-1"></span>smxWiFi has the following features built-in.

# **5.1. Country/Region**

WiFi needs to run under certain regulatory domains, which the application may need to set up first. smxWiFi has a simple built-in country region database in wfdrv.c. Regulatory agencies may or may not allow end users to change this setting. For example, FCC will not allow any end user to change country settings. Regulatory domain information can also be programmed to the wireless hardware module you are using. smxWiFi will first read country settings from the hardware/chipset. If there is no country set in the chipset, smxWiFi will default to use the FCC/US region but no DFS channels. For 2.4GHz, it will use channel 1-11. For 5GHz band, it will use channel 36-48 and 149-165. These are UNII-1 and UNII-3 bands. After smxWiFi gets the country information, it generates the allowed channel list and Tx power table according to the country region database. So, the settings in the hardware/chipset will take priority.

This default regions settings can be changed in function WiFiInitData() in wfnet.c by the following code:

 /\* CountryRegion for BG band, default to US/FCC \*/  $pWiFi-<sub>></sub>SharedInfo.CountryRegion = SWFREGION <sub>0</sub> BAND <sub>BG</sub>;$  /\* CountryRegionABand, default to US/FCC without DFS \*/ pWiFi->SharedInfo.CountryRegionForABand = SWF\_REGION\_10\_BAND\_A;

# <span id="page-40-2"></span>**5.2. BSS Scanning**

smxWiFi can trigger the BSS scan by calling swf\_ScanBss(). This scan can be active or passive. Passive scan will only listen for the beacon frame of each SSID at that channel. Active scan will send probe request to all APs first and then wait for the probe response from the APs at that channel. The dwell time for this station to stay at that channel depends on the scan type. SWF\_MAX\_SCAN\_TIMEOUT is for passive scan, SWF\_MIN\_SCAN\_TIMEOUT is for active scan, and SWF\_FAST\_SCAN\_TIMEOUT is for fast active scan which should be used for most likely roaming purpose. All the dwell times are configurable.

Active scan will save time. The station does not need to stay at that channel at least one beacon interval (at least 102.4ms for most AP) to get beacon information. If the beacon interval on a certain AP is not 102.4ms, waiting 200ms may not be enough to get that AP's information. The scan result may not have that AP at all. 100 ms should be enough for active scan. But you still need to make sure the processor is fast enough to handle all the probe responses (maybe 5-10, depending on how many APs are there) within that dwell period. DFS channels will not allow active scan. smxWiFi will force to use passive scan when it needs to do scanning on those DFS channels.

You can also call swf\_ScanBssByChannel() to scan only the channel(s) of interest, such as 5G channels only. The default channel list is built based on the country/region settings. Don't pass channels that are not allowed in the country/region.

After BSS scanning is done, you normally need to call swf\_GetBssNum() and swf\_GetBssInfo() to get the list of APs in your environment. BssInfo structure returned by swf\_GetBssInfo() includes

basic information about that AP, such as SSID, BSSID, primary channel, signal strength, channel bandwidth, authentication/encryption. WPS supported, etc. Multiple APs may have the same SSID but each AP's BSSID should be unique.

# <span id="page-41-0"></span>**5.3. MAC Layer Management Entity**

smxWiFi will do most MLME tasks, such as connect to certain BSSID by either user's selection (after BSS scan) or saved profile information.

### **5.3.1 Start Connection**

Multiple APs with the same SSID may exist. Normally this means those APs belong to the same ESSID. Your application needs to decide which AP to connect. The application may choose the one with strongest signal, for example. If multiple APs with same SSID exist, BSSID need to be passed in swf\_Connect() so smxWiFi will know which one to connect.

smxWiFi will first switch to that channel and make sure it will still get beacon frame from that BSSID. Then it will start the connect handshake:

Authentication Association 4-way handshake when RSN/WPA enabled

After the handshake is done, smxWiFi will send the SWF\_DEVEVT\_LINKUP event to the application by the callback function.

### **5.3.2 Maintain Connection**

smxWiFi will also sync the BSS information by continually tracking the beacon frame. If there is no beacon coming in within 2 seconds (hard coded), smxWiFi will believe that AP is gone and notify the application by the SWF\_DEVEVT\_LINKDN event.

smxWiFi will also monitor any DEAUTH or DEASSOC frames from the AP. If smxWiFi receives any of these management frames, it will notify application by the SWF\_DEVEVT\_LINKDN\_AP event.

smxWiFi also has very simple power management in station mode. It can let the chipset go to sleep mode and periodically wake up to check activities with the AP. The main MCU will not be in sleep mode. Only the wireless chipset will go to sleep mode to save power.

smxWiFi also has a monitor task that runs once a second for additional tasks, which includes RF tuning (depends on chipset function), transmit power adjustment, dynamic rate switching, radar detection, software antenna diversity evaluation, station roaming evaluation, etc.

### <span id="page-41-1"></span>**5.3.2.1 Dynamic Rate Switching**

smxWiFi will automatically adjust the transmit rate according to packet error ratio. Basic logic is:

1) After the client connects to the AP, smxWiFi will check the RSSI from the beacon frame

and decide which transmit rate it should use. RSSI vs. rate table is listed in wfdrs.c, which comes from the 802.11 spec and common knowledge about the required SNR and RSSI value for each MCS rate.

2) After setting the initial rate by RSSI, the rate will be changed when number of transmit packets is larger than 15/second. The main factor to decide the rate is the packet error ratio. It is a percentage value defined as:

total transmit retry counter/total tx counter.

smxWiFi DRS code has multiple rate tables for each mode (CCK/OFDM, HT and VHT). Bandwidth (20/40/80 MHz) and number of spatial stream. For each table, it contains multiple entries. Each entry will have the following fields:

STBC: Use or not use STBC ShortGI: 800ns GI or 400ns GI BW: 20M/40M/80MHz channel bandwidth Mode: CCK, OFDM, HTMIX, HTGF or VHT PHY mode. MCS: Modulation and Coding Scheme index value this entry should use. NSS: HT/VHT PHY only, Number of Spatial Stream UpThld: The PER threshold that should increase the transmit rate. For example, if PER value is less than 8(%), smxWiFi will increase the transmit rate to next level. DnThld: The PER threshold that should decrease the transmit rate. For example, if PER value is more than 15(%), smxWiFi will decrease the transmit rate to previous level.

Here is a sample of the table, 802.11ac 2SS:

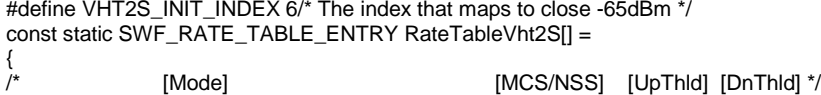

 {SWF\_STBC\_NONE,SWF\_GAP\_INTERVAL\_800,SWF\_BAND\_WIDTH\_20,SWF\_MODE\_VHT,0, SWF\_MCS\_0,1, 20, 100}, /\* 0 VHT MCS0, 20MHz, 2SS, 13Mbps \*/ {SWF\_STBC\_NONE,SWF\_GAP\_INTERVAL\_800,SWF\_BAND\_WIDTH\_20,SWF\_MODE\_VHT,0, SWF\_MCS\_1,1,

20, 50}, /\* 1 VHT MCS1, 20MHz, 2SS, 26Mbps \*/

{SWF\_STBC\_NONE,SWF\_GAP\_INTERVAL\_800,SWF\_BAND\_WIDTH\_40,SWF\_MODE\_VHT,0, SWF\_MCS\_1,1,<br>20. 30). /\*2 VHT MCS1. 40MHz if supported. 2SS. 54Mbps \*/  $\overline{30}$ , /\* 2 VHT MCS1, 40MHz if supported, 2SS, 54Mbps  $\overline{7}$ 

{SWF\_STBC\_NONE,SWF\_GAP\_INTERVAL\_800,SWF\_BAND\_WIDTH\_40,SWF\_MODE\_VHT,0, SWF\_MCS\_2,1,<br>15. 30}, /\* 3 VHT MCS2, 40MHz if supported, 2SS, 81Mbps \*/ 15, 30}, /\* 3 VHT MCS2, 40MHz if supported, 2SS, 81Mbps \*/

 {SWF\_STBC\_NONE,SWF\_GAP\_INTERVAL\_800,SWF\_BAND\_WIDTH\_40,SWF\_MODE\_VHT,0, SWF\_MCS\_3,1, 15, 25}, /\* 4 VHT MCS3, 40MHz if supported, 2SS, 108Mbps \*/

 {SWF\_STBC\_NONE,SWF\_GAP\_INTERVAL\_800,SWF\_BAND\_WIDTH\_80,SWF\_MODE\_VHT,0, SWF\_MCS\_3,1, 15, 25}, /\* 5 VHT MCS3, 80MHz if supported, 2SS, 234Mbps \*/

 {SWF\_STBC\_NONE,SWF\_GAP\_INTERVAL\_800,SWF\_BAND\_WIDTH\_80,SWF\_MODE\_VHT,0, SWF\_MCS\_4,1, 10, 25}, /\* 6 VHT MCS4, 80MHz if supported, 2SS, 351Mbps \*/

 {SWF\_STBC\_NONE,SWF\_GAP\_INTERVAL\_800,SWF\_BAND\_WIDTH\_80,SWF\_MODE\_VHT,0, SWF\_MCS\_5,1, 10, 20}, /\* 7 VHT MCS5, 80MHz if supported, 2SS, 468Mbps \*/

 {SWF\_STBC\_NONE,SWF\_GAP\_INTERVAL\_800,SWF\_BAND\_WIDTH\_80,SWF\_MODE\_VHT,0, SWF\_MCS\_6,1, 10, 20}, /\* 8 VHT MCS6, 80MHz if supported, 2SS, 562.5Mbps \*/

 {SWF\_STBC\_NONE,SWF\_GAP\_INTERVAL\_800,SWF\_BAND\_WIDTH\_80,SWF\_MODE\_VHT,0, SWF\_MCS\_7,1, 10, 20}, /\* 9 VHT MCS7, 80MHz if supported, 2SS, 585Mbps \*/

 {SWF\_STBC\_NONE,SWF\_GAP\_INTERVAL\_800,SWF\_BAND\_WIDTH\_80,SWF\_MODE\_VHT,0, SWF\_MCS\_8,1, 8, 15, /\* 10 VHT MCS8, 80MHz if supported, 2SS, 702Mbps  $\overline{Y}$ 

 {SWF\_STBC\_NONE,SWF\_GAP\_INTERVAL\_800,SWF\_BAND\_WIDTH\_80,SWF\_MODE\_VHT,0, SWF\_MCS\_9,1,  $8, 15$ , /\* 11 VHT MCS9, 80MHz if supported, 2SS, 780Mbps  $\sqrt{7}$ 

{SWF\_STBC\_NONE,SWF\_GAP\_INTERVAL\_400,SWF\_BAND\_WIDTH\_80,SWF\_MODE\_VHT,0, SWF\_MCS\_9,1,<br>8, 15}, /\* 12 VHT MCS9, ShortGI, 80MHz if supported, 2SS, 866.7Mbps \*/ 8, 15}, /\* 12 VHT MCS9, ShortGI, 80MHz if supported, 2SS, 866.7Mbps \*/

};

smxWiFi will use the MCS index which maps to –65dBm as the default rate. It is 6 in this case. It will use VHT mode PHY, LongGI, STBC is 0, 80MHz bandwidth. MCS value 4, the rate will be 351Mbps. After one second, if the PER is 10, which did not hit either the Up or Down threshold, it will remain the same transmit rate, if the PER is 4, then smxWiFi will increase to the level to entry 7, which is 468Mbps (use MCS 5 instead of 4). If the PER is 30, smxWiFi will decrease the level to entry 5, which is 234Mbps (use MCS 3 instead of 4). Transmit rate will keep changing if the PER remains in the Up or Down range until it reached the highest or lowest rate defined in the table. In this sample table, the highest rate is MCS9 with ShortGI.

Note: DRS is disabled for SoftAP mode. The algorithm needs to be improved to support SoftAP mode.

### **5.3.2.2 Transmit Power Adjust**

smxWiFi will also automatically adjust the transmit power. Most of the code is implemented in the chipset driver because transmit power most likely depends on antenna and PA design of the hardware/chipset.

### **5.3.2.3. Radar Detection**

smxWiFi has also built-in radar channel database. If the current connection is on a radar channel, it will keep doing radar scan to comply the regulatory requirement. This feature has not been fully tested. To use DFS channel, the device needs to get certified. Special testing needs to be done in order to get that certificate.

### **5.3.2.4. Software Antenna Diversity Evaluation**

smxWiFi can also do periodic antenna diversity evaluation if chipset supports this feature. Details are implemented in the chipset driver. For example, select the receive path number according to RSSI value. If RSSI is lower, the chipset driver will use less receive path to boost the signal.

### **5.3.2.5. Station Roaming**

An smxWiFi station can do roaming if the signal from the current AP is not good. It can re-associate to another BSS with the same SSID but better signal. This feature has not been fully tested and is disabled by default.

# <span id="page-44-0"></span>**6. WPA Supplicant Support**

smxWiFi WPA supplicant support is an optional feature based on the open source wpa\_supplicant v2.0. This code has a BSD license.

Only EAP-MD5, EAP-MSCHAPV2, EAP-PEAP have been tested. EAP\_WSC has been tested for WSC.

The code for most other EAP types can be compiled, but you need to test it. See the comments in build\_config.h.

# <span id="page-44-1"></span>**6.1. WiFi Peer-to-Peer (P2P)**

WiFi Peer-to-Peer (P2P) is an optional feature built on WPA supplicant support. It depends on WiFi Simple Configuration and WPA2 security. It is a protocol designed to replace the legacy ad-hoc (IBSS) protocol for interconnecting WiFi devices. Improvements over ad-hoc include easier connection and the latest security, WPA2. When used with SoftAP, the device can be either the Group Owner (server) or client; otherwise, it can only be the client. It is based on the P2P protocol specification from the Wi-Fi Alliance.

- 1. SWF\_ENABLE\_SOFTAP also must be set to 1 to allow this WiFi device to become Group Owner.
- 2. wfcfg.h includes some configuration related to your device, such as operation and listen channel and postfix of the Group Owner SSID. You may change it if desired. See the comments in that file.
- 3. Optional features such as service discovery are not support yet.
- <span id="page-44-2"></span>4. P2P has been tested against Android tablet/phone.

# **6.2. WiFi Display**

WiFi Display is an optional feature built on WPA supplicant support. It depends on WiFi Peer-to-Peer.

- 1. SWF\_ENABLE\_P2P also must be set to 1.
- 2. Optional features such as service discovery are not support yet.
- 3. smxWiFi implements only a small part of what is needed for full WiFi Display capability; it adds only what is needed to supplement P2P. For full support, it is necessary to implement additional protocols for WiFi and TCP/IP, new capabilities in the WiFi chipset driver, video/audio encoder/decoder, and possibly more. As a result, this feature is quite incomplete and only partially tested.

# <span id="page-44-3"></span>**6.3. WiFi Enterprise (PEAP/MSCHAPv2)**

MD5 and MSCHAP cannot be used to derive the WPA key, so only PEAP has been tested to work with smxWiFi in this version. Because Windows only supports SmartCard and PEAP/MSCHAPV2, if your Windows PC works fine with your authentication server, smxWiFi should also work.

1. Some versions of the PEAP spec use "client PEAP encryption" as the label to calculate TK. The latest spec (v10) uses "client EAP encryption" so we hardcode the label as "client EAP

encryption".

2. We hardcode the PEAP inner method to MSCHAPV2.

<span id="page-45-0"></span>If you want to dynamically configure these two variables, contact Micro Digital.

# **6.4. WiFi Enterprise Test Environment**

A RADIUS server is required to test WPA Enterprise. Your Access Point needs to set the Wi-Fi security to WPA-Enterprise. You also need to know the RADIUS server's IP address, the port number the RADIUS server is listening to (default is 1812), and the secret between the AP and your RADIUS server. You need to ask your network administrator for this information.

You can also build your RADIUS server on any Linux PC using FreeRADIUS server (http://freeradius.org/).

More detailed information can be found at the FreeRADIUS Server FAQ http://wiki.freeradius.org/guide/faq#How-to-Find-and-Install-FreeRADIUS?

### **Remember to set up your Linux PC's firewall to enable port 1812.**

Here set up steps we used for FreeRADIUS Server on Fedora 13:

1. Download freeradius-2.1.10-1.fc13.i686.rpm and all the depends rpm and install it.

2. FreeRADIUS server config file is in /etc/raddb

3. Open /etc/raddb/users, add the following line at the top of that file to add the user

wifitester Cleartext-Password := "wifitester"

4. Open /etc/raddb/clients.conf, and add the following lines at the end of the file to add the AP:

```
client 192.168.1.1 {
          secret = apshortname = ap
}
```
5. Set your Linux PC's IP address to static 192.168.1.30.

6. On the AP WiFi security settings page, input the RADIUS server address as '192.168.1.30', the secret as 'ap', and port as default 1812. Save the settings.

7. On the Linux PC, run radiusd –X to start the server.

8. Begin the WiFi Enterprise testing.

### <span id="page-45-1"></span>**6.5. WiFi Simple Configuration (WSC) / EAP-WSC**

WiFi Simple Configuration (WSC) is an optional feature built on WPA supplicant support. The method EAP-WSC is mainly just for this. This simplifies connection to an AP or other device. (Devices with this feature that are certified by the Wi-Fi Alliance can claim support for Wi-Fi Protected  $\text{Setup}^{\text{TM}}$ .)

1. By default, WSC version 2 is enabled, so WEP and TKIP may not be set up properly. In some old APs, WEP and TKIP can be used even if WSC is enabled. To support this kind of AP, you need to comment out CONFIG\_WPS2 in build\_config.h

- 2. We only generate an 8-digit PIN.
- 3. wfcfg.h includes some information about your device, such as the name of your device and manufacturer. You may change it as desired. See the comments in that file.
- 4. This WSC implementation is only tested as Enrollee and through the in-band channel.
- 5. Both Enrollee and Registrar are tested. Registrar needs the SoftAP feature.
- 6. WSC key exchange proceduce needs some DH Key generation and derivation operations, so low speed ARM7 or ARM Cotex-M without instruction and data cache is not recommended for WSC, especially as Registrar (AP), because it may not meet the timing requirement.

## <span id="page-46-0"></span>**6.6. Requirement for Real Time Clock**

RTC is highly recommended for the Enterprise support because the random generation code os\_get\_random() in os\_xbase.c needs the real time as the random number seed. Also when checking the server certificate, wpa\_supplicant also needs real time to validate the certificate. If you have a RTC on the board, please set CONFIG\_RTC in build\_config.h and implement the function os\_get\_time() in os\_xbase.c to get it.

We provide some workaround code in os\_xbase.c to use the build date/time of the smxWiFi library as the current time. This approach may not work for some RADIUS servers' certificates such as the FreeRADIUS Server default server certificate. For that case, we highly recommend you add a RTC to your hardware. Otherwise, do not enable the definition of CONFIG\_RTC in build\_config.h

# <span id="page-47-0"></span>**7. Optional Features**

Also see section [6. WPA Supplicant Support.](#page-44-0)

# <span id="page-47-1"></span>**7.1 SoftAP Support**

SoftAP is an optional feature that provides simple AP function support to allow connection from other WiFi devices. It cannot be used to replace a full-function Access Point. SoftAP is an advanced feature and involves some complicated key generation and data encryption/decryption operations, so we recommend using a processor which is more powerful than a 200MHz ARM9. Otherwise performance may be bad, and the client may time out for various reasons.

SoftAP supports the following features:

- 1. Open, shared, WPA-PSK/WPA2-PSK authentication, and TKIP and AES encryption.
- 2. 802.11 a/b/g/n band.

Limitations in the current version:

- 1. Client power save is not supported.
- 2. Dynamic rate switching is not supported.
- 3. Communication between clients (routing) needs the TCP/IP stack's support. Currently smxNS does not support it so you cannot even ping from one client to another client. However, each client can communicate with the SoftAP. This limitation is due to smxNS having only one WiFi interface, yet it would handle data from multiple devices. smxNS would need to know about all the clients connected to that interface and route data to the right one.

# <span id="page-48-0"></span>**8. Application Notes**

## <span id="page-48-1"></span>**8.1 Connecting to a Hidden AP**

smxWiFi allows you to connect to a hidden AP (one which does not broadcast the SSID information in its beacon). There are two methods to connect to a hidden AP:

- 1. If you know the BSSID (MAC address) of the AP, you can call swf\_Connect() and pass "" as SSID and pass the BSSID information to it. This is the fastest way. It is useful for connecting to a hidden AP. Note: You can get the security settings of the AP by comparing the BSSID and the BSSID Information returned by swf\_GetBssInfo(). swf\_SetAuthMode() needs to be called before swf\_Connect(). This method can also be used when you try to re-connect to a saved hidden AP.
- 2. If you know the SSID, you can still pass the SSID to swf\_Connect(). smxWiFi will check if there are any APs in the BSS table which already have that SSID. If there is no such named AP and there are any hidden AP(s) in the scanned BSS table, smxWiFi will try to connect to each hidden AP one by one. So the connect time may be a little longer than a normal AP. Note: Because we don't know which AP is the one you really need to connect to at this time, the caller (application) needs to know the security settings of the AP. Normally that requires user's input. swf\_SetAuthMode() needs to be called before swf\_Connect(). For details, check our sample code in wifidemo.c, TEST\_HIDDEN conditional sections.

# <span id="page-48-2"></span>**8.2 Improving Performance**

smxWiFi performance is not only related to hardware speed. It is also related to the environment, Access point configuration, and how the TCP/IP stack calls the smxWiFi API to send data packets. The real world environment and shielded room are different. Multiple Access Points may be using the same channel, which will dramatically reduce performance. Also if one AP is configured to support both 802.11b/g/n, then low speed 802.11b may also reduce performance. Our testing shows that simply disabling b or g support will improve the n dongle performance by about 10%.

Sending bigger data packets by TCP/IP normally will improve performance because the WiFi chipset driver has the ability to send burst packets. One big TCP packet may become multiple IP fragments but if the TCP/IP stack can tell the WiFi stack there are more data pending (through the bLast parameter of the swf\_SendPacket() function) then the chipset function may hold those packets and send them together to the hardware to get better performance. Our testing shows this kind of burst sending can improve performance by almost 100% under some conditions. We modified our Ralink dongle drivers to accumulate as much as possible until the transmit buffer is full, then send out one big packet. SWF\_ENABLE\_TX\_BURST need to be set to 1 and the Ralink dongle driver may need an additional 40KB RAM to support this feature.

# <span id="page-48-3"></span>**8.3 Switching between APs**

The correct steps to switch between APs are:

- 1. Call swf\_Disconnect() to disconnect the station from the AP.
- 2. Call swf\_ScanBss() to get the latest BSS information. Make sure the desired AP is within the resulting BSS table. Do not depend on the saved information because the AP's settings may

be changed, such as the channel and security settings.

- 3. Set up the correct AuthMode and Key, according to the information in the BSS table. Make sure to pass the correct AuthMode and key length for the WEP case.
- 4. Call swf\_Connect() again with the new SSID.

# <span id="page-49-0"></span>**8.4 Reconnecting to an AP**

There are two conditions under which you may want to reconnect to an AP:

- 1. The AP is still on but your application needs to temporarily disconnect from the network and will connect to the same AP again later. Do similar steps to those in section 8.3 [Switching](#page-48-3)  [between APs.](#page-48-3)
- 2. The application gets the SWF\_DEVEVT\_LINKDN or SWF\_DEVEVT\_LINKDN\_AP event. Your application needs to keep calling swf\_ScanBss() until it finds the AP's SSID again in the table, then do the steps 3 and 4 in section 8.3 [Switching between APs.](#page-48-3) The application also needs to set up a timeout value for the scan BSS operation, such as two minutes. If that AP still does not show up, then the application should stop trying and report to the user the link was lost. The user then can select another AP or go check the AP.

Do not use the bAutoReconnect parameter for the swf\_Connect() unless you know for certain that the AP will always be started with the same settings. In the normal case, a user could have changed the AP settings, and then this reconnect will always fail.

# <span id="page-49-1"></span>**8.5 RAM Usage of the WiFi Stack**

Global handles are allocated when you call swf Init() and released when you call swf Release(). That memory will be used during the whole life of the WiFi stack. Handle's size is about 8KB – 12KB, depending upon the features you enabled, such as 11n or security options. The WiFi stack will also need additional dynamic memory during the connection procedure, such as the WPA key generation, WPA 4-way handshake, and EAP authentication. This phase may need an additional 10KB of RAM, and that memory will be released to heap after the connection is done. If your system has tight memory constraints, you can try to release some application memory before the WiFi connection phase or you can start some network server only after the WiFi connection is established. The whole WiFi connection procedure, even for Enterprise or WSC, should only take at most 10 seconds.

# <span id="page-49-2"></span>**8.6 WiFi Simple Configuration (WSC) Steps**

WiFi Simple Configuration needs user's action at both the AP and the station. See the demo code in wifidemo.c, TEST\_WPS\_PBC and TEST\_WPS\_PIN, for the code for the station.

- 1. For Push Button Configuration (PBC), normally the user needs to do something on the AP to activate PBC mode. This is done by pressing the physical WSC/WSP button or clicking the virtual WSC/WSP button in the AP's configuration UI (typically through a web browser interface). The AP will wait for 120 seconds for the device to connect to it. During this time, the station also needs to go to the PBC mode. From the application's point of view, the application need to:
	- a. Call swf\_ScanBss() to get the latest BSS information.
	- b. Call swf\_GetBssInfo() to get BSS information for all APs and check if the

bWPSSupported flag is set to TRUE for at least one scanned BSS. If none of the bWPSSupported flags is set, it reports an error to the user that WSC is not enabled in any the APs in this area.

- c. If at least one AP's bWPSSupported flag is set, call swf\_WPSStartPBC() to start PBC. If this function returns a negative value, report to the user that no AP is in the active PBC mode. User may need to press the physical WSC/WPS button on the AP again.
- d. swf\_WPSStartPBC() will not return until the WSC protocol is finished. If it returns 0, call swf GetConnProfile() to get the AP's settings. The application can save the profile for future use. This profile already contains all the necessary information for the station to connect to that AP later. Sometimes the AP will disconnect (Deauthentication) first. If the application wants to connect to that AP immediately, just call swf\_Connect(ConnProfile.Ssid, FALSE, ConnProfile.Bssid). The application does not need to scan the BSS or set up the security features again if connecting to that AP immediately after the WSC procedure.
- e. If the swf\_WPSStartPBC() returns fail, the application needs to call swf\_Disconnect() and then report an error to user. A possible reason for the failure is WEP is enabled while using WSC version 2, or WSC timed out.
- 2. For PIN configuration, normally the user should get the PIN of the device first. The application can use the preset PIN on the label/display of the station or generate a dynamic PIN every time it wants to do WSC. swf\_WPSGeneratePIN() can be used to generate the dynamic PIN. This function is also useful to create a function to create the preset PINs for all devices. Then the user needs to input the PIN in the AP's configuration UI (typically through a web browser interface) and start the PIN configuration. The AP will wait for 120 seconds for the device to connect to it. During this time, the station also needs to go to the PIN mode. From the application's point of view, the application needs to:
	- a. Call swf\_ScanBss() to get the latest BSS information.
	- b. Call swf\_GetBssInfo() to get BSS information for all APs and check if the bWPSSupported flag is set to TRUE for at least one scanned BSS. If none of the bWPSSupported flags is set, it reports an error to the user that WSC is not enabled in any the APs in this area.
	- c. If at least one AP's bWPSSupported is set, call swf\_WPSStartPIN(pin) to start the PIN configuration, if this function returns a negative value, report to the user that no AP is in the active PIN mode. The user may need to re-input the PIN and restart the procedure on the AP again.
	- d. If swf\_WPSStartPIN() will not return until the WSC protocol is finished. If it returns 0, call swf\_GetConnProfile() to get the AP's settings. The application can save the profile for future use. This profile already contains all the necessary information for the station to connect to that AP later. The application also needs to call swf Disconnect() so it can established the connection with the new information. Sometimes the AP will disconnect (Deauthentication) first. If the application wants to connect to that AP immediately, just call swf\_Connect(ConnProfile.Ssid, FALSE, ConnProfile.Bssid). The application does not need to scan the BSS or set up the security features again if connecting to that AP immediately after the WSC procedure.
	- e. If swf\_WPSStartPIN() returns fail, the application needs to call swf\_Disconnect() and then report an error to user. A possible reason for the failure is WEP is enabled while using WSC version 2, or it timed out.

# <span id="page-51-0"></span>**8.7 WiFi Peer-to-Peer (P2P) Steps**

WiFi Peer-to-Peer needs user action at both devices. See the demo code in wifidemo.c, in the TEST\_P2P and TEST\_P2P\_CONNECT (TEST\_P2P\_PBC/ TEST\_P2P\_LABEL/ TEST\_P2P\_PIN) case.

- 1. When smxWiFi is idle (device is open but has not connected to any BSS yet), call swf\_P2PStartFind() to start the find procedure. A 30-second timeout value may be a common find procedure time. After this function returns 0 (success), the user's task should keep monitoring the SWF\_P2PEVT\_CONNECT\_REQUEST and SWF\_P2PEVT\_FOUND\_DEVICE events. When the application gets the SWF\_P2PEVT\_FOUND\_DEVICE event, it may need to display the found device so the user can select it and try to connect to this P2P device. If the application gets the SWF\_P2PEVT\_CONNECT\_REQUEST event, it means one of the peer devices is trying to connect to the application. The user application should pop up a prompt (window) to let the user to accept it or not. If the user does not want to accept it, just ignore this event and do nothing.
- 2. Either the user wants to connect to one of the found P2P devices or accept the connect request from the found P2P device. The application needs to call swf\_P2PStopFind() first and then swf\_P2PDoFormation() to do the group formation of these two P2P devices.
- 3. If swf\_P2PDoFormation() succeeds
	- a. If the role of this device is client, the application must call swf\_GetConnectProfile() to get the required profile information and then call swf\_Connect() to do the normal connect to the Group Owner.
	- b. If the role of the device is Group Owner, it needs to call swf\_P2PPreapreGroupOwner() to generate the WPA key and get the Group Owner's SSID. Then the application needs to start the SoftAP by calling swf\_StartSoftAP() and also call swf\_WPSStartPBC() or swf\_WPSStartPin() to start the WSC Registrar. If the WSC Enrollee connects to the registrar within the 120 second time limit, swf\_WPSStartPBC() or swf\_WPSStartPIN() will return success and the Group Owner should wait for the client to do a normal connection. If swf\_P2PDoFormation() failed, the application should report this to the user and do the P2P find again.
- 4. If the device is Group Owner and the peer device leaves, the application should stop the SoftAP and return to normal state, so this WiFi device can start a new P2P session, become a SoftAP, or connect to an AP.

Instructions for running the P2P demo code:

- 1. In wifidemo.c set TEST\_P2P, TEST\_P2P\_CONNECT, and TEST\_P2P\_PIN to 1. All other TEST\_xxx macros should be 0.
- 2. After you start the code and plug in the wifi dongle, the demo will keep scanning the P2P device. You will see "Scanning P2P" on the terminal screen.
- 3. On your P2P-enabled Android device, go to Settings->Wireless and network, and tap the Wi-Fi Direct button.
- 4. The Android device will try to scan for available devices. It will display "My device name" such as "Android\_f6b4"" and also available devices such as "smxWiFi Device".
- 5. At the same time, this device will display "Found Device Android\_f6b4".
- 6. Wait for about 20 seconds, and this device will try to automatically connect to the first P2P device it found, such as "Android\_f6b4".
- 7. On the Android device, it will pop up dialog to let the user choose to accept this request. Select

Accept.

- 8. This device will display a few status updates, and then will display "Link is Connected" (Client case) or "Client connected to SoftAP" (GroupOwner case) and the Android device will display Connected.
- 9. If web server is enabled in nsdemo.c, you can use the Android device's web browser to access it by inputting http://192.168.1.1
- 10. You can also use the Android device's terminal app to access the telnet server at 192.168.1.1 if it is enabled in the nsdemo.c.
- 11. If you set TEST\_P2P\_CONNECT to 0, you need to initiate the connection on the Android device. Just tap the "smxWiFi Device". This device will display "Waiting for User to Accept" and wait 5 seconds to simulate the user's action. It will always accept the request.

# <span id="page-53-0"></span>**9. Limitations**

The current version of smxWiFi has some limitations:

- It requires a multitasking environment; standalone operation is not supported.
- Roaming is untested.
- Protected management frame (PMF) is not supported yet.

It also has limitations in its 802.11n support:

• For the Action request, we only support Block Ack, BSS 20/40MHz Public, and DLS.

It also has limitations in its 802.11ac support:

- 160Mhz (or 80MHz+80MHz) channel bandwidth support is not complete because we don't have hardware that supports it.
- Tx Beamforming and MU-MIMO are not supported.

# <span id="page-54-0"></span>**Appendix A. Porting Notes**

smxWiFi was developed for use with the  $SMX^{\circ}RTOS$ , but it can be ported to any RTOS through the smxBase porting layer interface. Please see the smxBase User's Guide for details.

**smxWiFi can only work with a multitasking OS.**

# <span id="page-54-1"></span>**A.1 C Library Function Requirements**

This is a list of C library functions that smxWiFi calls. If your compiler does not provide some of these, you should implement them yourself.

- $\bullet$  memcpy()
- memcmp()
- memset()
- $\bullet$  strcpy()
- strlen()

# <span id="page-54-2"></span>**A.2 wfport.\***

wfport\*.h defines and implements hardware related macros and functions, such as byte order swap macros and PCI bus register access functions.

smxWiFi uses the interface defined by smxBase for different OSs, compilers, and CPU architectures. As shipped, these files have been implemented for SMX® RTOS. For details, please read the smxBase User's Guide.

# <span id="page-55-0"></span>**Appendix B. Memory Usage and Performance Summary**

# <span id="page-55-1"></span>**B.1 Size**

### **B.1.1 Code Size**

Code size varies widely depending upon CPU, compiler, and optimization level. The figures below are intended as an example.

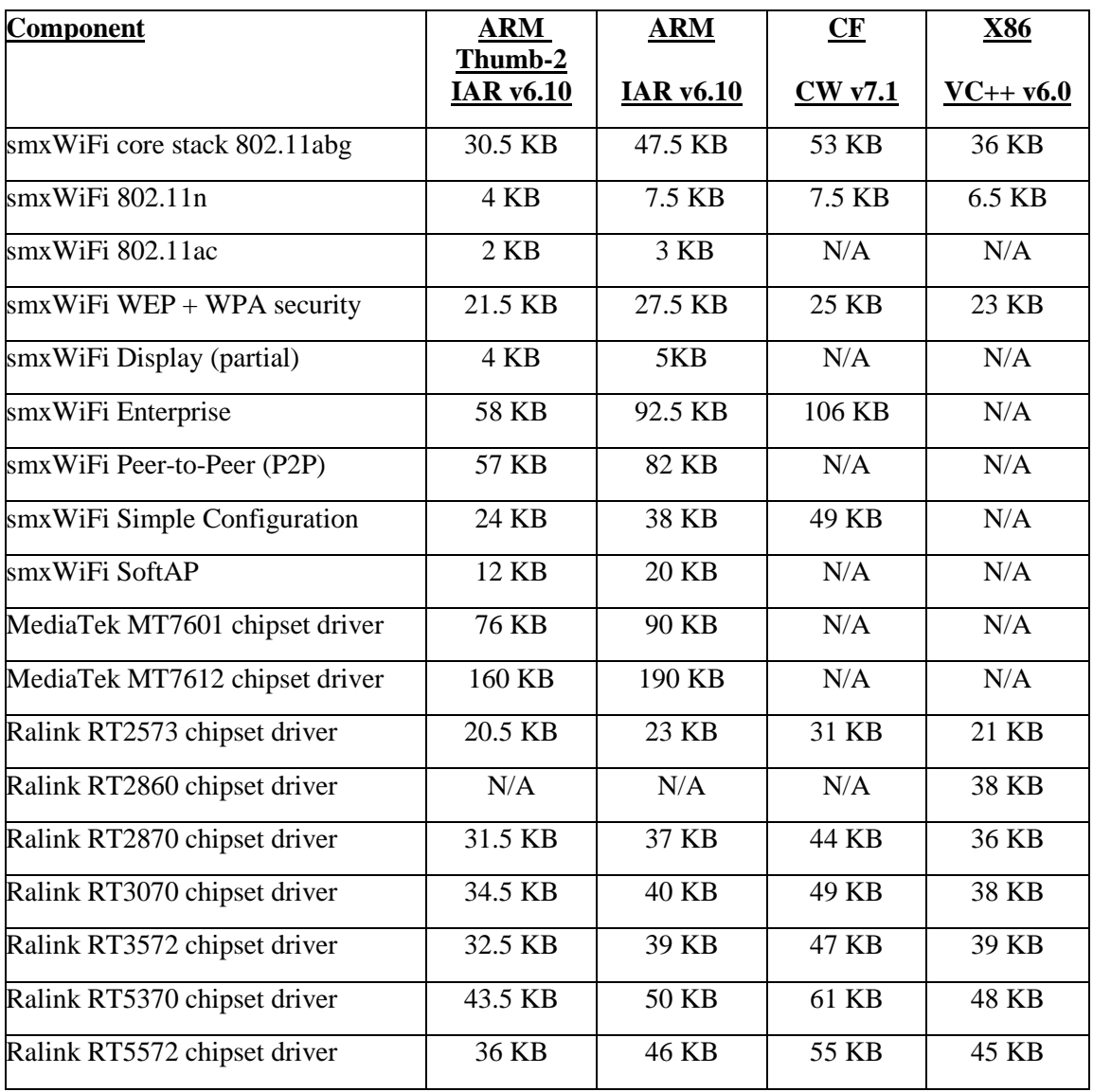

### **B.1.2 Data Size (RAM Requirement)**

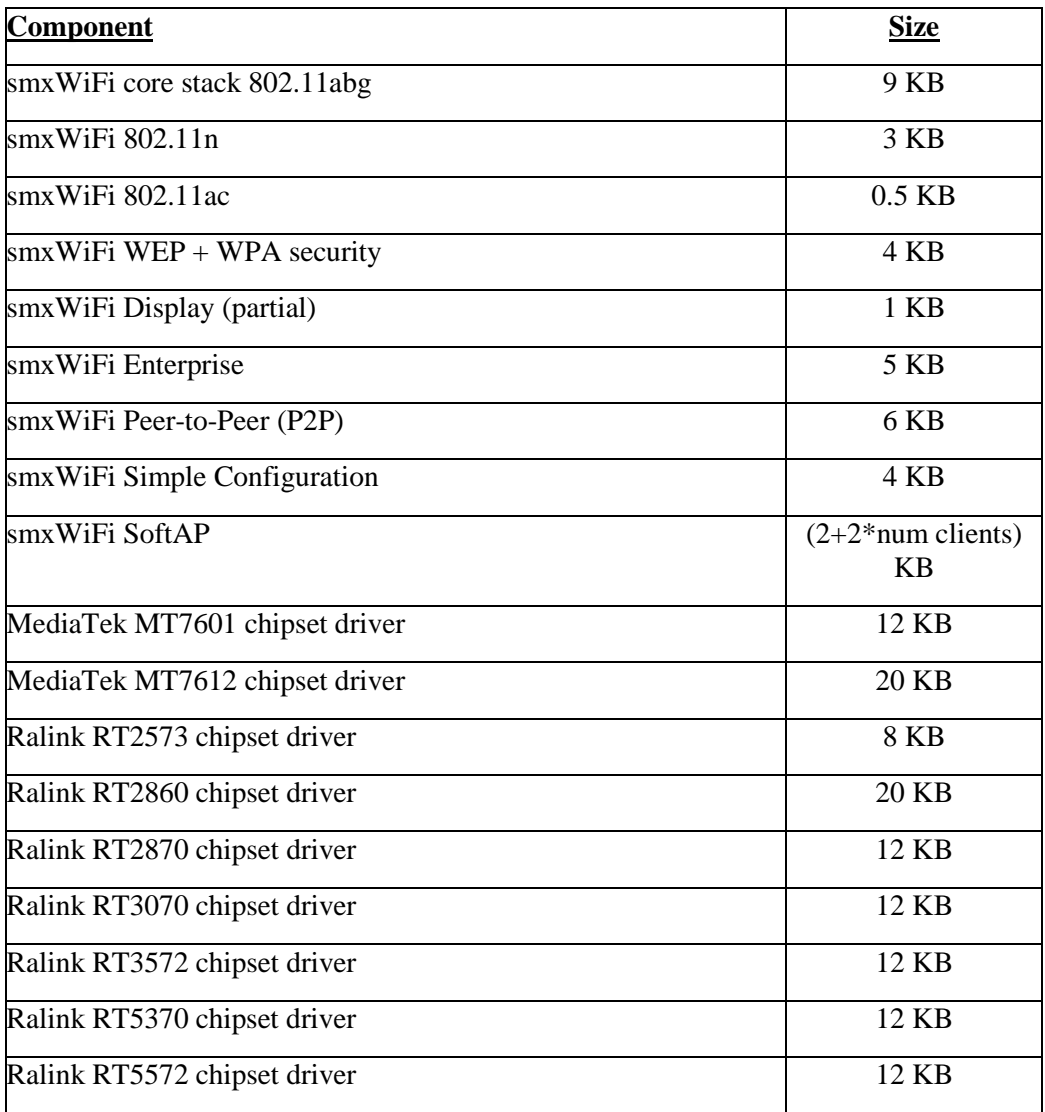

Core Stack RAM requirement is related the settings in wfcfg.h. Please contact us if you need to reduce the RAM requirement.

### <span id="page-56-0"></span>**B.2 Performance**

For raw data performance testing, the code sends 1 or 10 burst UDP packets by swf\_SendPacket() function. The payload size of the UDP packet is 1472. The code is in wifidemo.c.

For smxNS performance testing, the code sends 1 or 10 burst UDP packets by sendto() function. The payload size of the UDP packet is 1472. The code is in wifidemo.c.

The AP was working for 11n only and used 5Hz Channel 44. There were no other APs using any 5GHz channel during the testing.

### **B.2.1 Ralink RT3572 Chipset Driver Raw UDP Data without TCP/IP Stack**

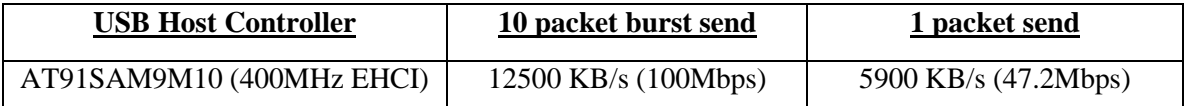

### **B.2.2 Ralink RT3572 Chipset Driver UDP with smxNS**

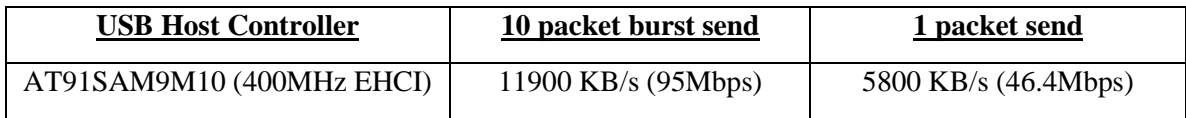

### **B.2.3 Ralink RT3572 Chipset Driver TCP with smxNS**

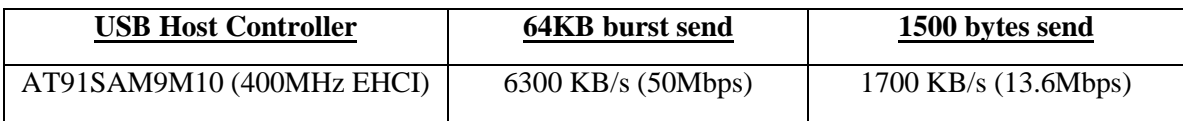

## <span id="page-57-0"></span>**B.3 Connection Time**

A WiFi station needs some time to connect to an Access Point or other station. The following are the testing results. Security is disabled. 802.11n support is disabled.

Time to connect to access point and/or other station:

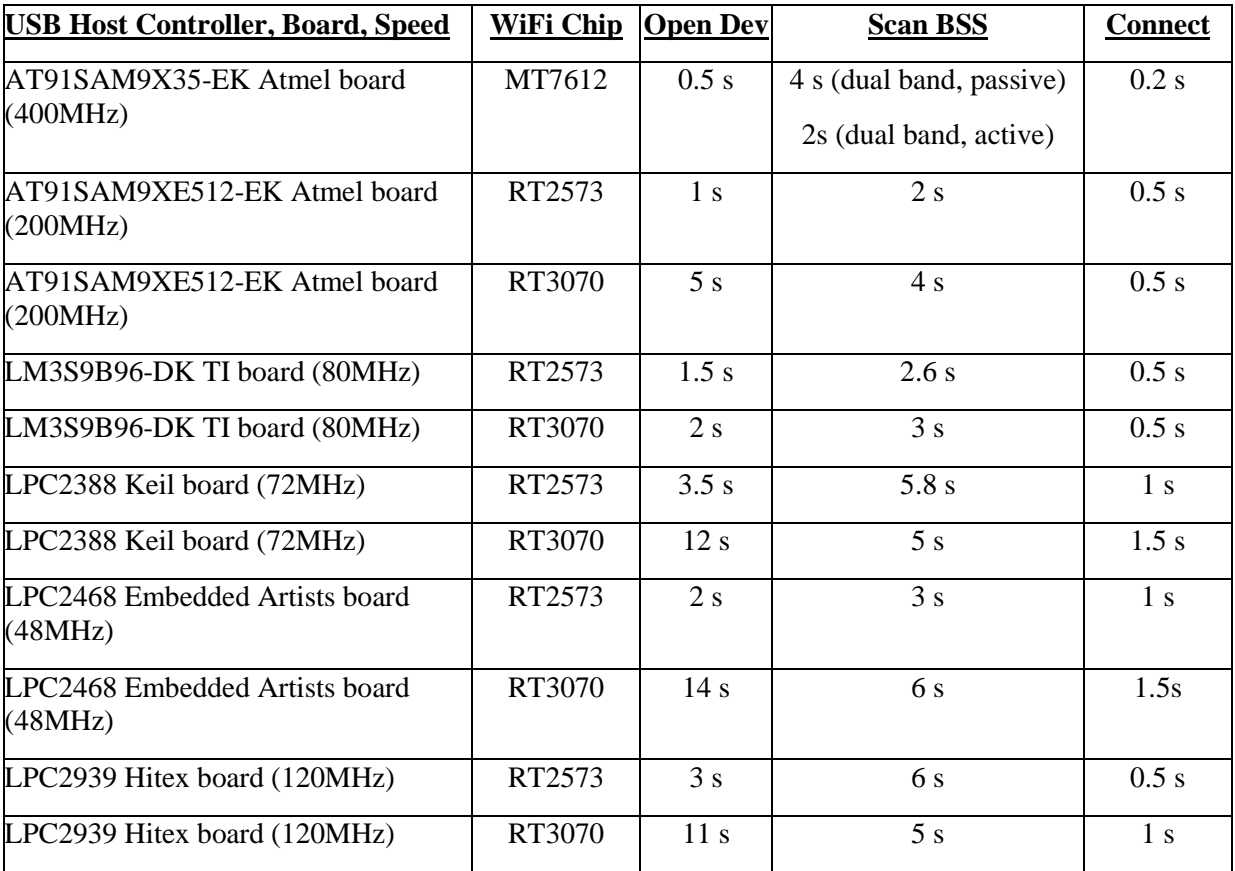

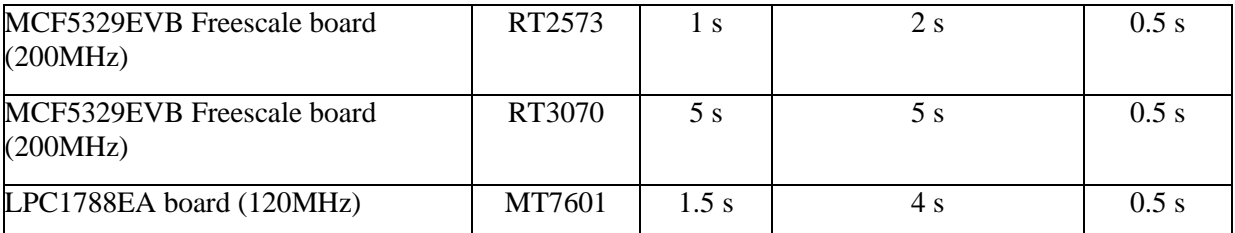

RT2870 has not been tested but should be similar to RT3070. RT3070 times are longer than RT2573 because the firmware to download to the dongle is much larger than for RT2573 and there are more registers to set up. Also the protocol is less efficient (three USB control request packets are sent instead of two for each four bytes of data). The times for processors with OHCI controllers are much higher than for those with EHCI or proprietary controllers because the OHCI controller is less efficient for sending control requests.

# <span id="page-59-0"></span>**Appendix C. Tested Devices**

# <span id="page-59-1"></span>**C.1 WiFi Dongles**

### **Caution:**

Vendors may change the chipset used in a particular model of WiFi dongle and just mark it with a different version number. For example, Linksys WUSB54GC uses RT2573 but WUSB54GC-EU v3 uses RT3070. Linksys WUSB600N uses RT2870 but WUSB600N ver.2 uses RT3572. Belkin F5D7050 v300x uses a Ralink chipset but other Belkin dongles use an Atheros chipset, which is not supported by smxWiFi yet. Please make sure your dongle is exactly the same as listed below.

Also even if your dongle uses one of the supported MediaTek/Ralink chipsets, it may be necessary to add a new entry to the table in the driver with the vendor ID and product ID. These IDs can be determined by plugging the dongle into a Windows PC. On XP: In Device Manager, expand Network Adapters. Right click on the line for the WiFi dongle and select Properties. On the Details tab, select Device Instance Id from the drop list.

- AmbiCom M600N-USB (RT2870)
- AmbiCom WL150N-nUSB (RT3070)
- AmbiCom WL150N-USBx (RT3070)
- Asus USB-N13 (RT3072)
- Belkin F5D7050 v3002 (RT2573)
- Belkin F5D8053 v3001 (RT2870)
- Buffalo WLI-UC-G300N (RT2870)
- D-Link DWA-140 (RT2870)
- D-Link DWA-160B2 (RT5572)
- D-Link EWUGRL2700 (RT2573)
- Linksys AE1000 (RT3572)
- Linksys WUSB54GC (RT2573)
- Linksys WUSB54GC v3 (RT3070)
- Linksys WUSB600N ver.2 (RT3572)
- MediaTek 7601 (MT7601)
- NETGEAR A6210 AC1200 (MT7612)
- Ralink 2070 (RT2573)
- Ralink 3070 WS-WNU682N (RT3070)
- Ralink 5370 OEM dongle (RT5370)
- Samsung, WIS09ABGN LinkStick USB Adapter (RT2870)
- SparkLAN WUBM-273ACN dongle (MT7612)
- SparkLAN WUBR-170GN dongle (RT3370)
- SparkLAN WUBR-507N dongle (RT3572)
- SparkLAN WUBR-508N dongle (RT5572)
- W483 802.11n PCI Card (RT2860)

### <span id="page-60-0"></span>**C.2 Access Points**

- Apple AirPort Extreme A1034 Router
- Apple AirPort Extreme A1354 802.11n Router
- ASUS RT-AX58U Wireless-AX Dual-Band Wi-Fi Router
- Belkin N150 Wireless Router
- Cisco 861W Router
- Cisco AIR-AP1262N-A-K9
- D-Link DIR-601 Router
- D-Link DIR-615 Router
- D-Link DIR-625 RangeBooster N Router (Fails. Ours defective or problem for all?)
- D-Link DIR-655 Extreme N Router
- FRITZ!Box Fon WLAN 7270
- Linksys E1200 Wireless-N Router
- Linksys E4200 Wireless-N Router
- Linksys E4500 Wireless-N Router
- Linksys E5400 Dual-Band WiFi 5 Router
- Linksys WRT54G Wireless Router
- Linksys WRT160N Wireless-N Router
- Linksys WRT320N Dual-Band Wireless-N Router
- Linksys WRT400N Dual-Band Wireless-N Router
- NETGEAR WGR614 v6 Wireless Router
- NETGEAR WNDR3300 RangeMax Dual Band Wireless-N Router
- NETGEAR WNR2000 N300 Wireless Router
- Pakedge WA-2200 802.11ac Wave 2 AP
- Pakedge WR-1 802.11ac Wave 2 Router
- TP-Link Archer A6 MU-MIMO Router
- TP-Link TL-WR841ND Wireless N Router
- TRENDnet TEW-432BRP 11g Wireless Router

### <span id="page-61-0"></span>**C.3 RADIUS Servers**

- Cisco ACS v5.2 (tested by a customer)
- FreeRADIUS Server v2.1.10 on Fedora 13
- ZyXEL NWA3160-N Built-In RADIUS Server

### <span id="page-61-1"></span>**C.4 WiFi Peer-to-Peer (P2P) Devices**

- Android 4.0.4, 4.1, 4.2.2 Samsung Note Tablet and Phone
- Android 4.2.2 Asus Memo 7 HD Tablet
- Android 9.0 Samsung Tablet 2 (2017)
- Netgear Push2TV3000

### <span id="page-61-2"></span>**C.5 Clients for SoftAP**

- Android 4.0.4, 4.1, 4.2.2 Samsung Note Tablet and Phone
- Android 4.2.2 Asus Memo 7 HD Tablet
- Android 9.0 Samsung Tablet 2 (2017)
- Apple iBook G4 laptop OS X 10.5.8
- Apple iPad  $2<sup>nd</sup>$  Generation iOS 9.0
- Apple MacBook Pro 2017 version
- Linux with with Ralink WiFi chipset driver
- Microsoft Windows XP with Ralink, Realtek, and Atheros WiFi chipset driver
- Microsoft Windows 10 with Intel Ax200, Broadcom WiFi chipset driver

# <span id="page-62-0"></span>**Appendix D. References**

- *ANSI/IEEE Std 802.11, 2016 Edition*
- *ANSI/IEEE Std 802.11, 2012 Edition*
- *IEEE Std 802.11b-1999*
- *IEEE Std 802.11g-2003*
- *IEEE Std 802.11i-2004*
- *IEEE Std 802.11n-2009*
- *IEEE Std 802.1X-2004*
- *Wi-Fi Protected Setup Specification Version 1.0h December 2006*
- *Wi-Fi Peer-to-Peer (P2P) Technical Specification Version 1.1*
- *Wi-Fi Display Technical Specification Version 1.0.0*
- *RFC 1321 The MD5 Message-Digest Algorithm*
- *RFC 2898 The PKCS #5: Password-Based Cryptography Specification Version 2.0*
- *RFC 3174 US Secure Hash Algorithm 1 (SHA1)*
- *RFC 3748 Extensible Authentication Protocol (EAP)*
- *draft-josefsson-pppext-eap-tls-eap-10.txt Protected EAP Protocol (PEAP) Version 2*
- *Federal Information Processing Standards Publication 197, Announcing the ADVANCED ENCRYPTION STANDARD (AES)*
- *802.11 Wireless Networks The Definitive Guide (2nd\_Edition)*